## Catalogue | Janvier 2022

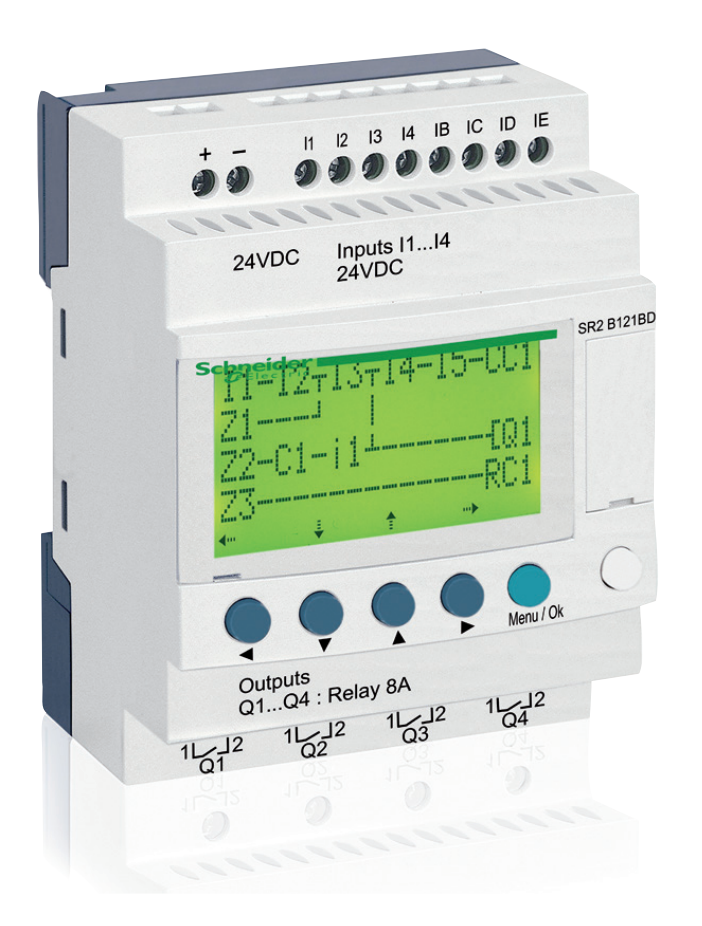

# Zelio Logic

## Modules logiques

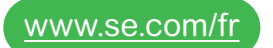

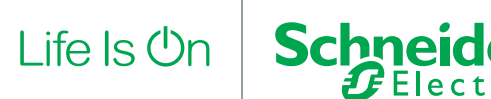

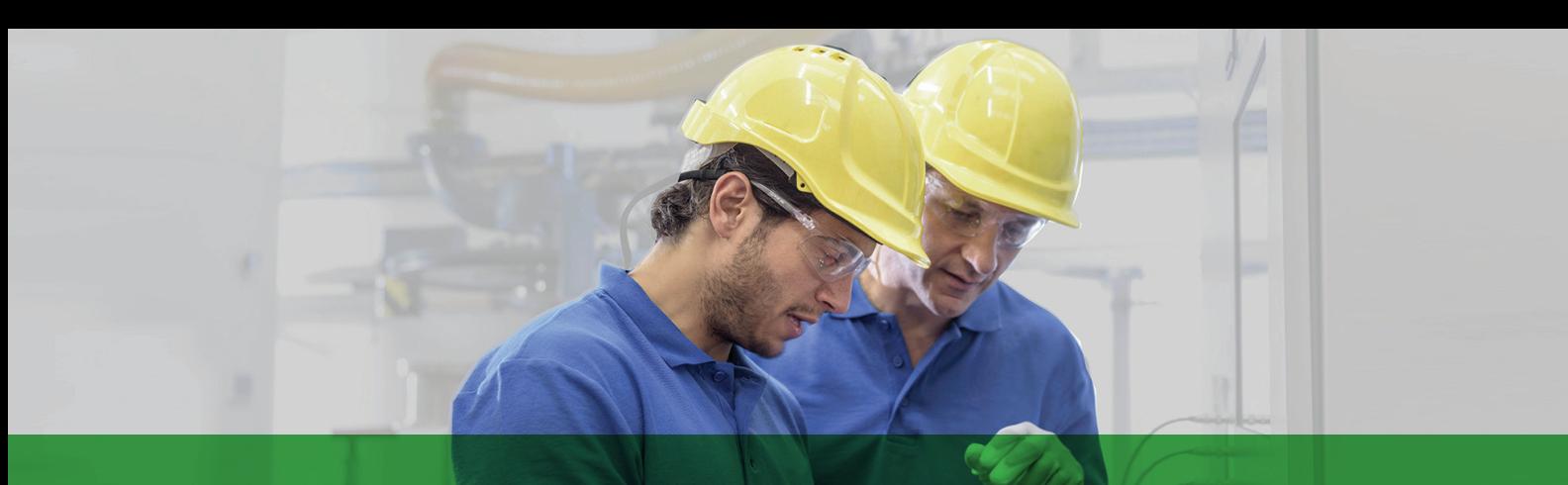

# L'accès rapide à l'information produit

## Obtenez les informations techniques sur un produit

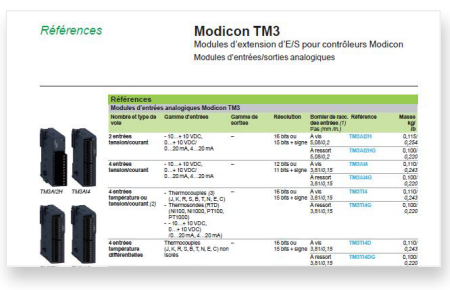

Chaque référence commerciale présentée dans un catalogue contient un hyperlien. Cliquez dessus pour obtenir les informations techniques du produit :

- > Caractéristiques, Encombrements, Montage, Schémas de raccordement, Courbes de performance.
- > Image du produit, Fiche d'instructions, Guide d'utilisation, Certifications du produit, Manuel de fin de vie.

### Trouvez votre catalogue

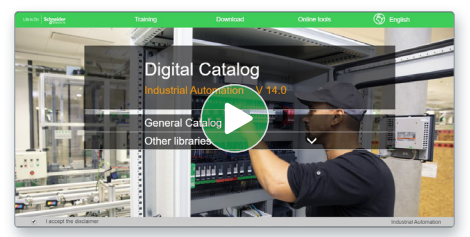

- > En seulement 3 clics, vous pouvez accéder aux catalogues Automatismes et Contrôle industriel, en anglais et en français.
- > Accéder au catalogue digital d'Automatismes et Contrôles [Digi-Cat Online.](https://digicat.se.com)

## Choisissez la formation

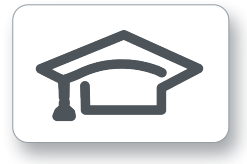

- > Trouvez la [formation](https://www.schneider-electric.com/en/work/services/training/) adaptée à votre besoin sur notre site web mondial.
- > Localisez le lieu de la formation avec notre [sélecteur.](https://www.schneider-electric.com/en/locator/?locale=WW_en32&type=map&poco=all&locator=offices&header=se&mxdi=100)

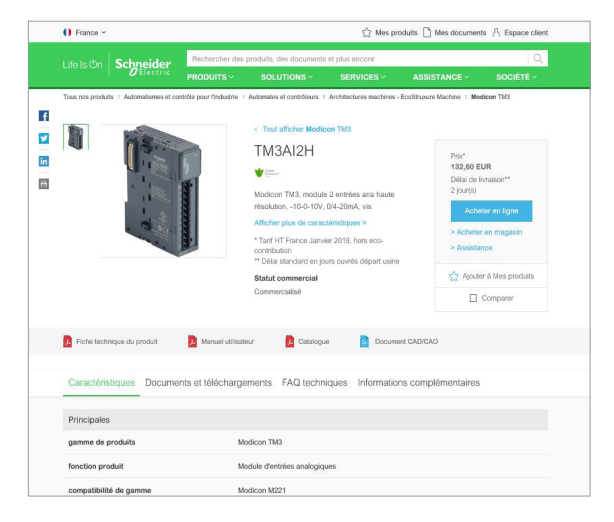

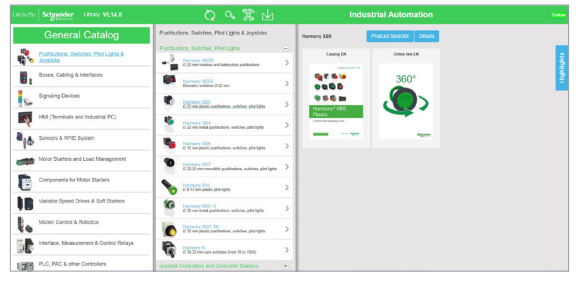

- Des catalogues toujours à jour
- Accès aux sélecteurs de produits et aux photos 360
- Recherche optimisée par référence commerciale

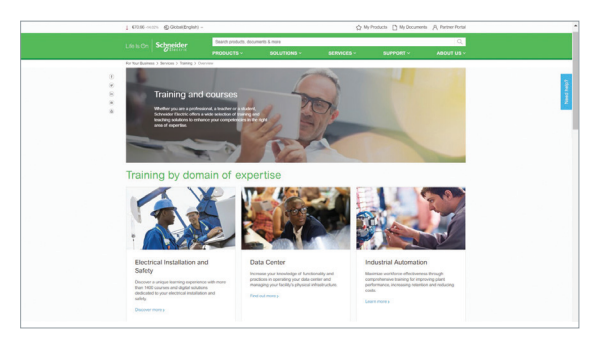

 $\vert$  ife  $\vert$ s (<sup>l</sup>)n

**Schneid** 

## Sommaire

### **Zelio Logic**

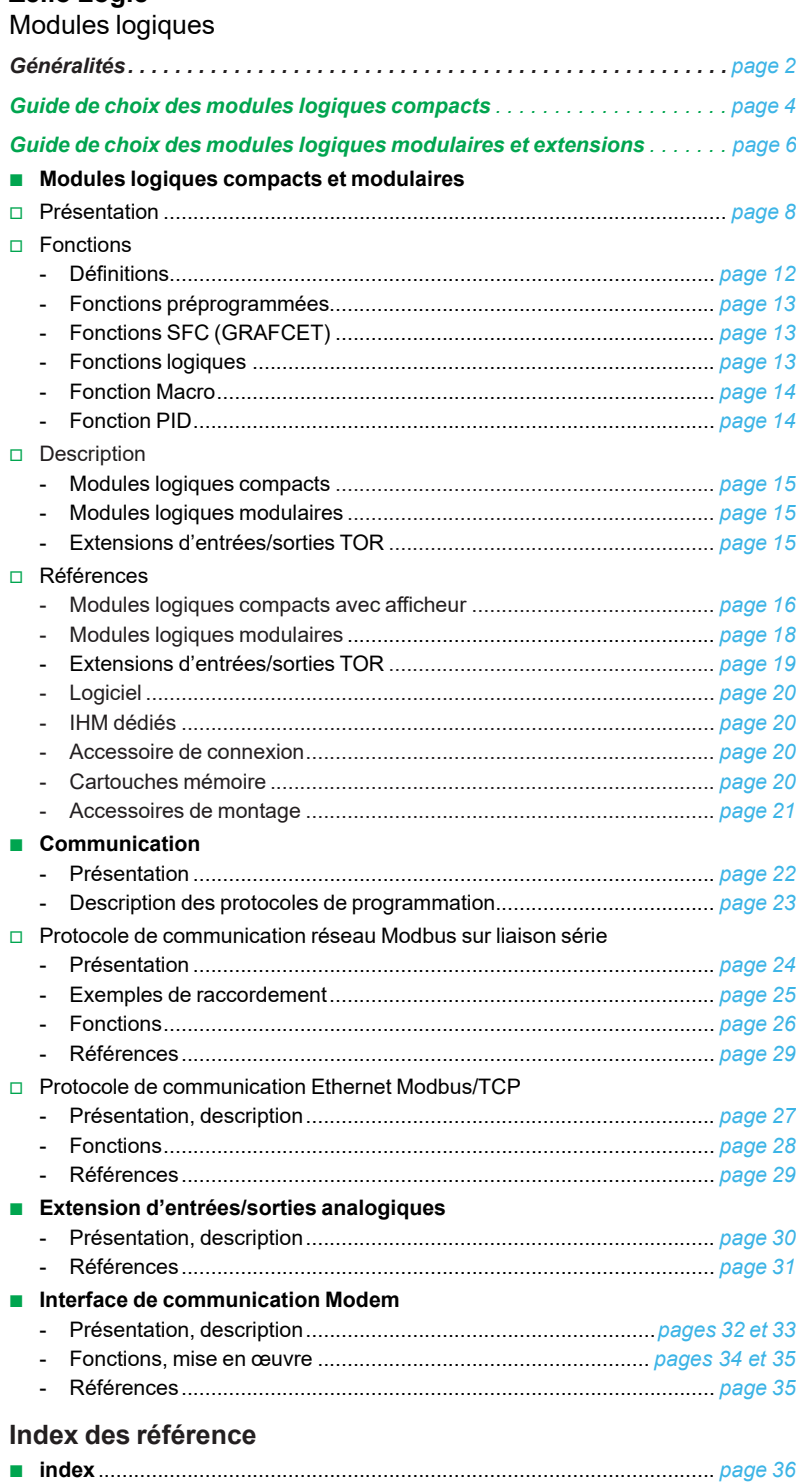

<span id="page-3-0"></span>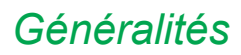

### *Généralités* **Zelio Logic**

Modules logiques pour solutions d'automatismes simples

### Entrez dans un monde intuitif !

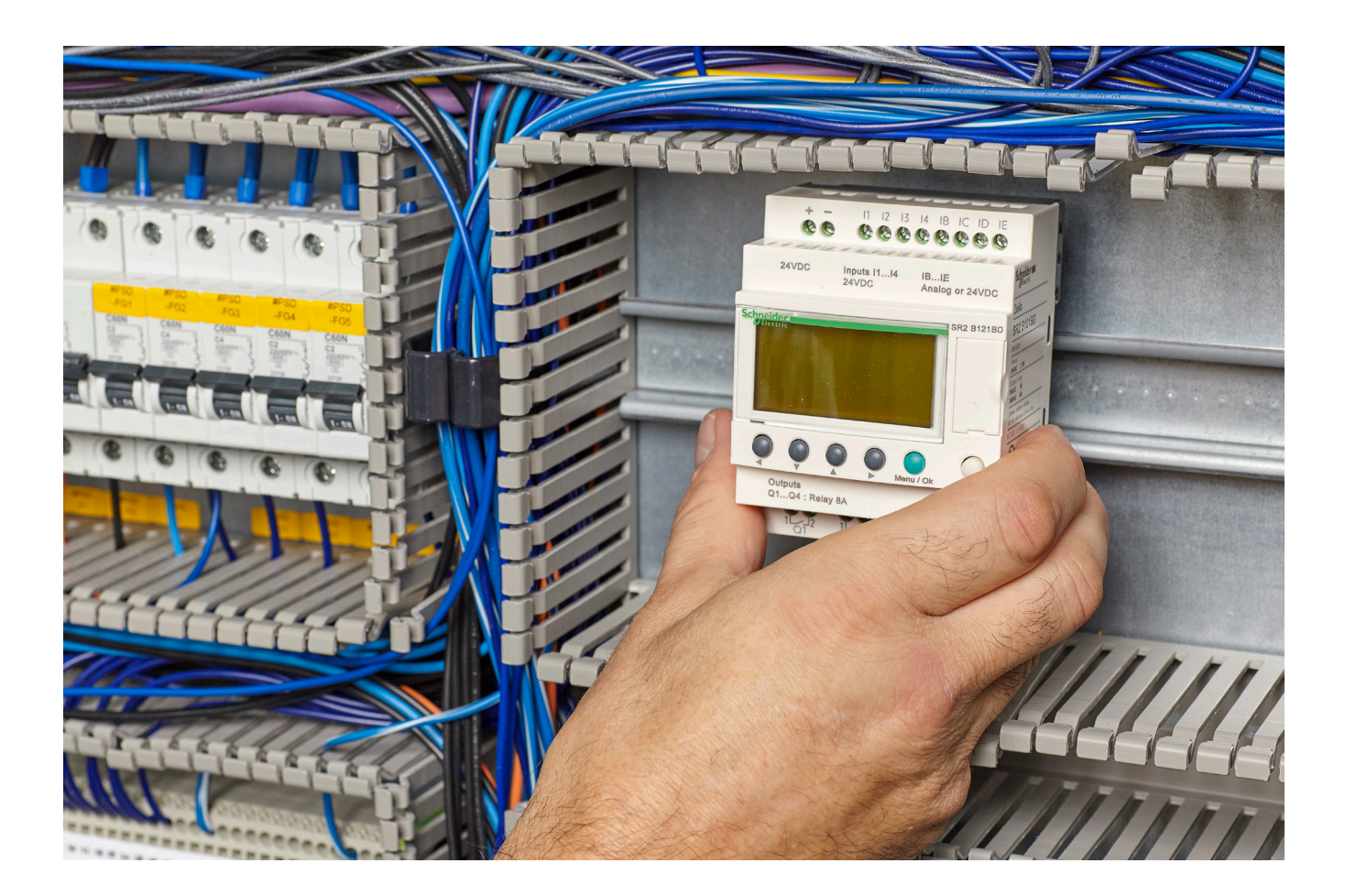

Conçus pour la gestion d'automatismes simples, les modules logiques Zelio Logic, alliant rapport qualité-prix et facilité d'utilisation, constituent une véritable alternative aux solutions basées sur la logique câblée ou sur les cartes spécifiques.

Simples à sélectionner, à installer et à programmer, les modules logiques Zelio Logic sont adaptés à l'ensemble de vos applications.

Flexibles, il vous donnent le choix entre deux gammes

- > versions compactes à configurations fixes,
- > versions modulaires permettant l'utilisation de modules d'extension,

avec deux langages de programmation (FBD ou LADDER).

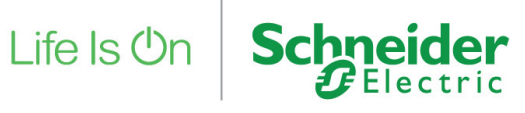

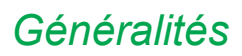

### *Généralités* **Zelio Logic**

Modules logiques pour solutions d'automatismes simples

### > 2 fois plus de mémoire de programmation et des blocs fonctions supplémentaires par la simple mise à jour du firmware. > Fonction PID pour les applications HVAC et modem 2G/3G. > Compatibilité des entrées de modules 24 VDC avec les sondes de températures CTN (programmable en langage fonction FBD) > Logiciel et firmware téléchargeables gratuitement à partir du site internet de Schneider Electric. > Familiarisation du logiciel en moins d'une heure, langage à contacts (LADDER) simplifié ou langage blocs fonctions (FBD) et SFC programmable sans outil pour les petites applications. Avantages Plus d'efficacité, moins de temps d'ingénierie Plus de performance

> Accès au programme et modification des réglages sur l'afficheur intégré.

Plus de flexibilité - conception, maintenance et mise en service faciles

- > Gamme de modules logiques compacts et modulaires avec unités extensibles.
- > Logique programmable : une alternative intelligente à la logique câblée ou aux cartes spécifiques.

### Constituants du système

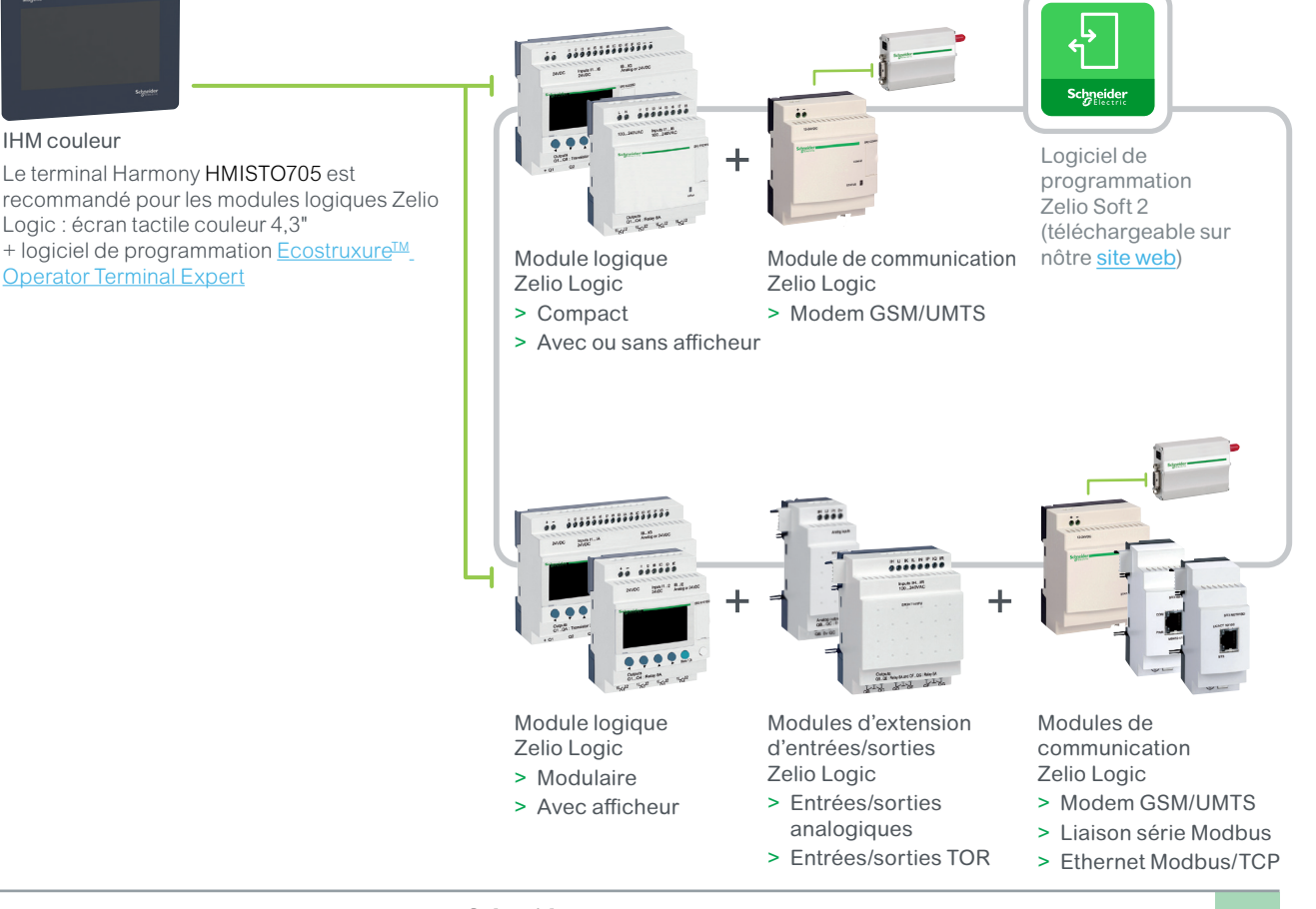

Plus de fonctionnalité

### Schneider

## <span id="page-5-0"></span>*Guide de choix* **Zelio Logic**

Modules logiques compacts

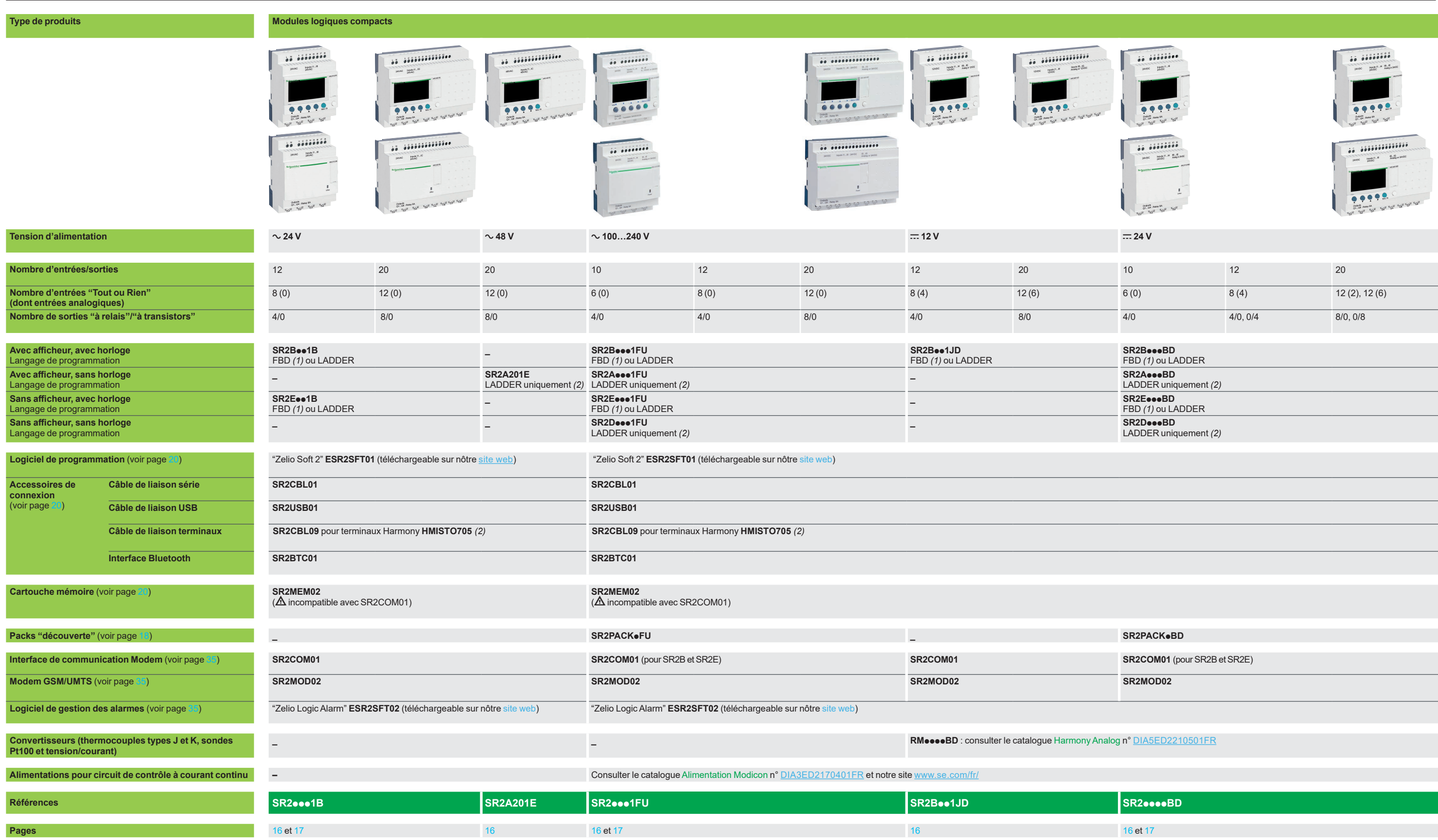

*(1) FBD : Functions Bloc Diagram.*

*(2) Les terminaux Harmony HMISTO705 ne peuvent pas être utilisées sur les modules logiques qui n'utilisent que le langage LADDER.*

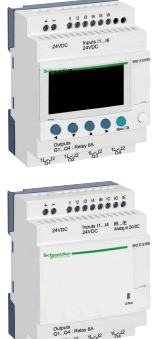

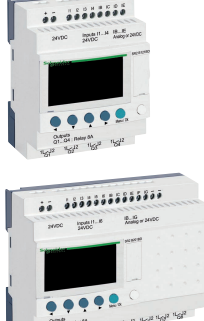

### <span id="page-6-0"></span>*Guide de choix*

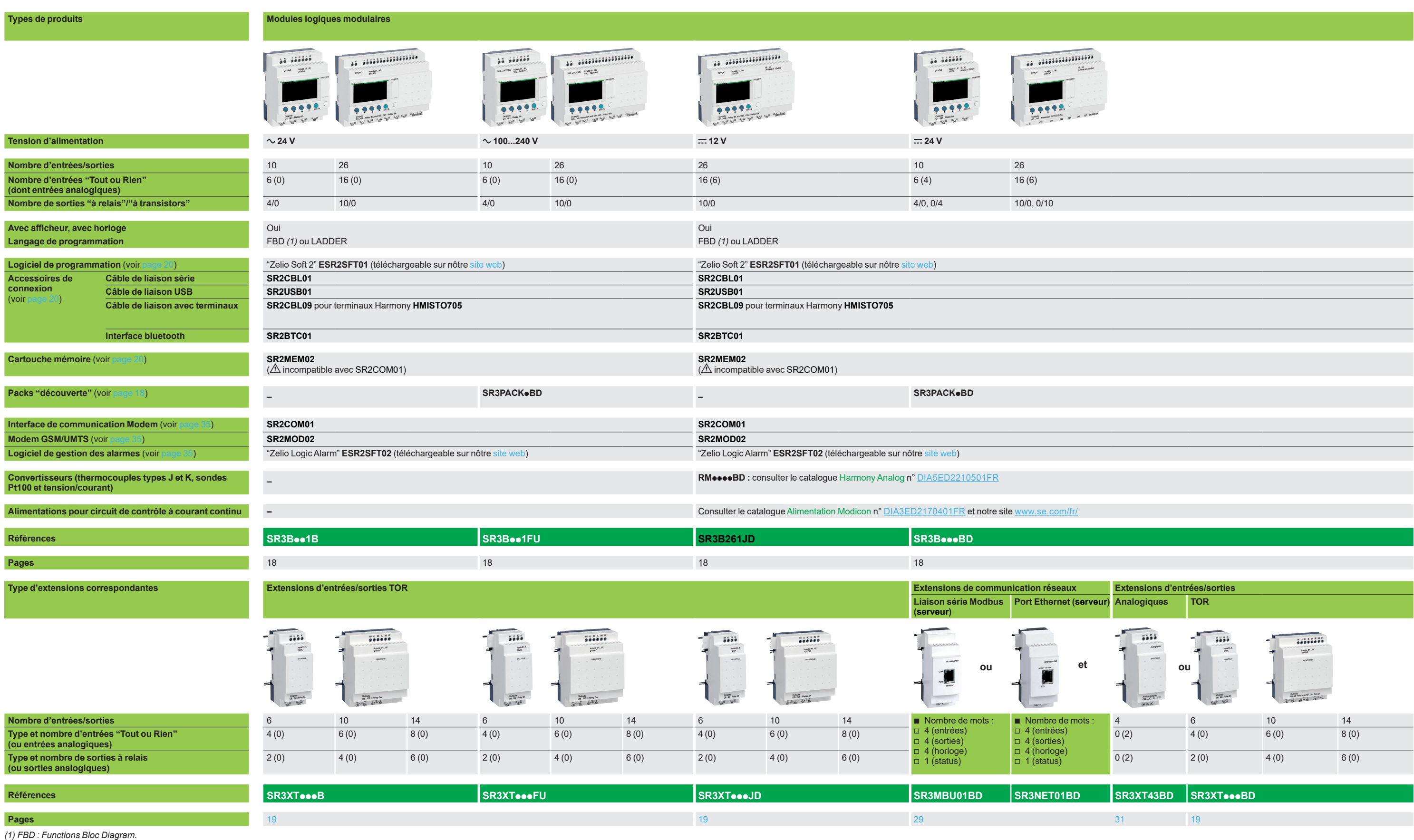

*(1) FBD : Functions Bloc Diagram.*

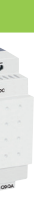

### **Zelio Logic**

Modules logiques modulaires, Extensions d'entrées/sorties, Extensions de communication réseaux

<span id="page-7-0"></span>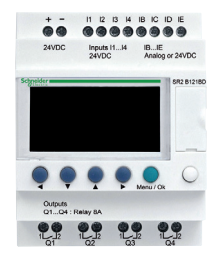

*Module Zelio Logic compact*

#### **Présentation**

Les modules Zelio Logic sont destinés à la réalisation de petits équipements

d'automatisme. Ils sont utilisés dans les secteurs d'activité de l'industrie et du tertiaire. b **Pour l'industrie :**

- v automatismes de petites machines de finition, de confection, d'assemblage ou d'emballage,
- $\Box$  petits équipements d'automatisme fonctionnant à  $\sim$  48 V (application de levage,...),
- □ automatismes décentralisés sur les annexes de grosses et moyennes machines
- (domaines du textile, du plastique, de la transformation de matériaux,...),
- $\Box$  automatismes pour machines agricoles (irrigation, pompage, serre,...).

#### **B** Pour le tertiaire/bâtiment :

- □ automatismes de barrières, de volets roulants, de contrôle d'accès,
- □ automatismes d'éclairage.
- $\neg$  automatismes de compresseurs et de climatisation
- $\Box$  ...

Leur compacité et leur facilité de mise en œuvre en font une alternative compétitive aux solutions à base de logique câblée ou de cartes spécifiques.

#### $\blacksquare$  Programmation

La simplicité de leur programmation, soutenue par l'universalité des langages, satisfait aux exigences de l'automaticien et répond aux attentes de l'électricien. La programmation peut être effectuée

v de façon autonome en utilisant le clavier du module Zelio Logic (langage à contacts),

□ sur PC avec le logiciel "Zelio Soft 2".

Sur PC, la programmation peut être réalisée soit en langage à contacts (LADDER), soit en langage blocs fonctions (FBD), voir [page 10.](#page-9-0)

Le rétroéclairage de l'afficheur LCD *(1)* se fait par l'activation de l'une des 6 touches de programmation du module Zelio Logic ou par programmation à l'aide du logiciel "Zelio Soft 2" (exemple : clignotement lors du diagnostic d'un dysfonctionnement).

L'autonomie de l'horloge est de 10 ans, grâce à une pile lithium.

La sauvegarde des données (valeurs de présélection et valeurs courantes) est garantie par une mémoire Flash EEPROM (durant toute la vie du module).

#### **Modules logiques compacts**

Les modules logiques compacts répondent aux besoins d'automatismes simples. Les entrées/sorties sont au nombre de

- **12 ou 20 E/S, alimentées en**  $\sim$  **24 V ou**  $\pm$  **12 V,**
- **20 E/S, alimentées en**  $\sim$  **48 V,**
- **10, 12 ou 20 E/S, alimentées en**  $\sim$  **100...240 V ou**  $=$  **24 V**

#### **Modules logiques modulaires et extensions**

Les entrées/sorties pour les modules logiques modulaires sont au nombre de :

 $\blacksquare$  26 E/S, alimentées en  $\equiv$  12 V,

**10 ou 26 E/S, alimentées en**  $\sim$  **24 V,**  $\sim$  **100...240 V ou**  $=$  **24 V** 

Pour plus de performance et de flexibilité, les modules Zelio Logic modulaires peuvent recevoir des extensions afin d'obtenir un maximum de 40 E/S :

b extensions de communication réseau liaison série Modbus ou Ethernet Modbus/ TCP, alimentées en  $= 24$  V par le module Zelio Logic de même tension.

 $\blacksquare$  extension d'entrées/sorties analogiques avec 4 E/S, alimentée en  $\equiv$  24 V par le module Zelio Logic de même tension,

■ extensions d'entrées/sorties TOR avec 6, 10, ou 14 E/S, alimentées par le module Zelio Logic de même tension.

*(1) LCD : Liquid Cristal Display.*

*extension de communication réseau Modbus serveur ou Ethernet serveur et une extension d'entrées/sorties TOR ou analogiques.*

*avant ce type d'extension.*

d *Respecter l'ordre d'assemblage ci-dessus avec une* 

**2** Extensions de communication réseau liaison série

 $0000$ 

Outputs<br>QB...QC : Relay 8

88

*Une extension d'entrées/sorties ne peut pas être placée* 

#### **Association entre modules logiques modulaires et extensions**

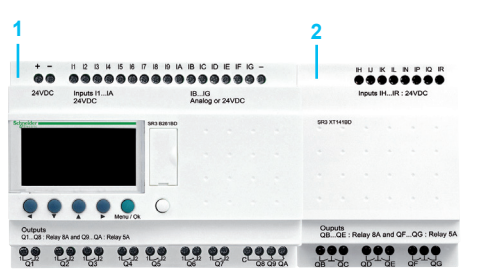

**1** Module Zelio Logic modulaire

**2** Extension entrées/sorties TOR (6,10 ou 14 E/S) ou analogiques (4 E/S)

**1 2 3**

**1** Module Zelio Logic modulaire

 $\begin{picture}(20,10) \put(0,0){\line(1,0){10}} \put(15,0){\line(1,0){10}} \put(15,0){\line(1,0){10}} \put(15,0){\line(1,0){10}} \put(15,0){\line(1,0){10}} \put(15,0){\line(1,0){10}} \put(15,0){\line(1,0){10}} \put(15,0){\line(1,0){10}} \put(15,0){\line(1,0){10}} \put(15,0){\line(1,0){10}} \put(15,0){\line(1,0){10}} \put(15,0){\line(1$ 

Modbus ou Ethernet Modbus/TCP **3** Extension d'entrées/sorties TOR (6,10 ou 14 E/S) ou analogiques (4 E/S)

(10 ou 26 E/S)

(10 ou 26 E/S)

......

Inputs 11... 12 **IB.JE** 

....

 $\ddot{\bullet} \ddot{\bullet}$ 

### *Présentation (suite)* **Zelio Logic**

Modules logiques compacts et modulaires

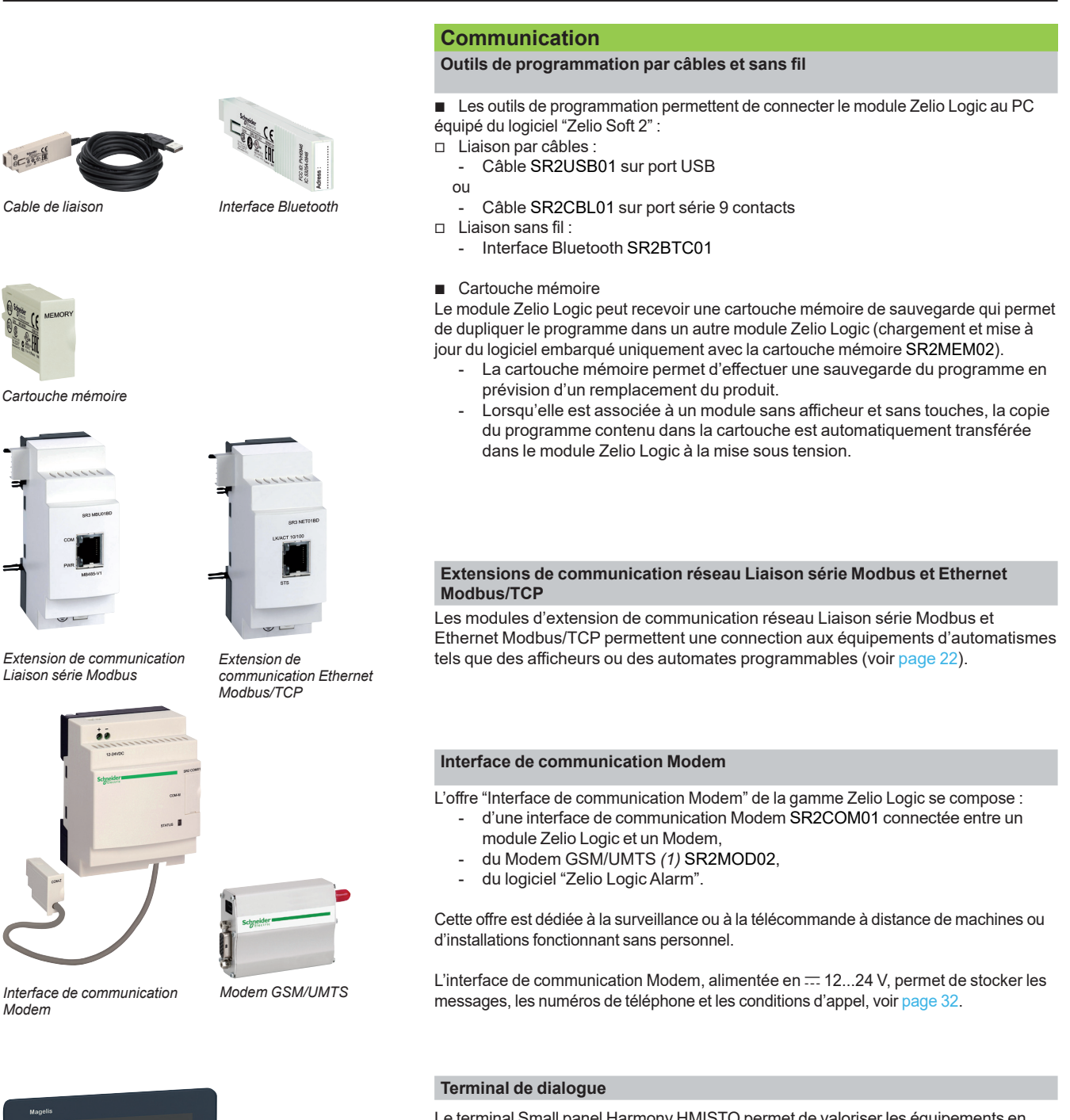

Le terminal Small panel Harmony HMISTO permet de valoriser les équipements en permettant la création d'écrans de dialogue particulièrement attrayants.  $\Box$  il est disponible en version couleur.

□ Il se raccorde directement en face avant des modules logiques à l'emplacement pour cartouche mémoire grâce au câble spécifique ([SR2CBL09\)](https://www.se.fr/fr/product/SR2CBL09). v Il est configuré à l'aide du logiciel [Ecostruxure Operator Terminal Expert](https://www.se.com/fr/fr/product-range/62621-ecostruxure%E2%84%A2-operator-terminal-expert/) *(2)*. Les

échanges avec le module logique sont simplifiés grâce à l'utilisation de blocs d'échange de données SLIn et SLout présents dans le logiciel "Zelio Soft 2" (langage FBD uniquement). 24 mots peuvent ainsi être échangés dans chaque sens.

*(1) Global System Mobile (2G) / Universal Mobile Telecommunications System (3G). (2) Consulter [Ecostruxure Operator Terminal Expert](https://www.se.com/fr/fr/product-range/62621-ecostruxure%E2%84%A2-operator-terminal-expert/) sur notre site web.*

Schneider

*Module logique Zelio logic compact + Câble [SR2CBL09](https://www.se.fr/fr/product/SR2CBL09)*

*Terminal Small panel [HMISTO705](https://www.se.fr/fr/product/HMISTO705)*

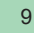

### <span id="page-9-0"></span>*Présentation*

## **Zelio Logic**

Modules logiques compacts et modulaires Logiciel de programmation "Zelio Soft 2"

# $\overline{1}$ Æ

#### *Programmation en langage FBD*

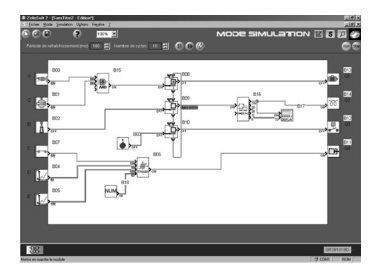

*Mode simulation*

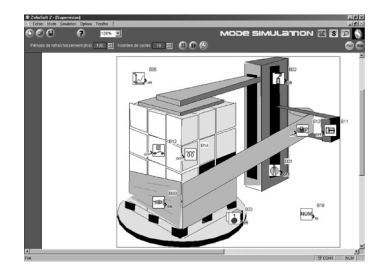

*Fenêtre de supervision*

#### **Logiciel "Zelio Soft 2" pour PC – version 5.1** *(1)*

Le logiciel "Zelio Soft 2" permet :

- b la programmation en langage à contacts (LADDER) ou en langage à blocs fonctions (FBD), voir [page 12](#page-11-0),
- $\blacksquare$  la simulation, le monitoring et la supervision,
- **B** le chargement et le déchargement de programmes,
- $\blacksquare$  l'édition de dossiers personnalisés,<br> $\blacksquare$  la compilation automatique de progr
- la compilation automatique de programmes,
- a l'aide en ligne.

#### **Tests de cohérence et langues applicatives**

Le logiciel "Zelio Soft 2" surveille les applications grâce à son test de cohérence. A la moindre erreur de saisie, un indicateur passe au rouge (langage Ladder). Il suffit d'un clic sur la souris pour localiser le problème.

Le logiciel "Zelio Soft 2" permet à tout moment de passer dans l'une des 6 langues (anglais, français, allemand, espagnol, italien, portugais) et d'éditer le dossier application dans cette langue.

#### **Saisie des messages affichés sur Zelio Logic**

Le logiciel "Zelio Soft 2" permet de configurer des blocs fonctions Texte, affichables sur les modules Zelio Logic avec afficheur.

#### **Test des programmes**

2 modes de test sont proposés :

**E** Le mode simulation de "Zelio Soft 2" permet de tester un programme sans produit Zelio Logic, c'est-à-dire :

- □ activer les entrées "Tout ou Rien" (TOR),
- $\Box$  visualiser l'état des sorties.
- $\Box$  faire varier la tension des entrées analogiques,
- $\Box$  activer les touches de programmation,
- □ simuler le programme applicatif en temps réel ou en accéléré,
- □ visualiser, en dynamique et en couleur, les différents éléments actifs du programme.

b Le mode **monitoring** de "Zelio Soft 2" permet de tester le programme exécuté par le module, c'est-à-dire :

visualiser "en ligne" le programme,

 $\Box$  forcer les entrées, les sorties, les relais auxiliaires et les valeurs courantes des blocs fonctions,

□ régler la date et l'heure,

□ passer du mode d'arrêt (STOP) au mode de marche (RUN) et inversement. En mode simulation ou monitoring, la fenêtre de supervision permet de visualiser l'état des entrées/sorties du module dans l'environnement de votre application (dessin ou image).

*(1)* Ces fonctions existent pour les versions ≥  $V$  5.1.

Modules logiques compacts et modulaires Logiciel de programmation "Zelio Soft 2"

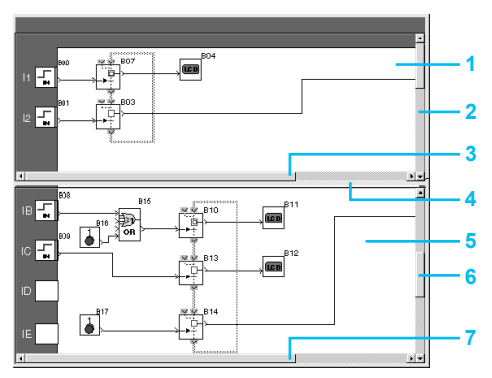

*Structure d'une feuille de câblage fractionnée*

#### **Interfaces utilisateur**

Le logiciel "Zelio Soft 2" (versions > 4.1) améliore l'ergonomie des interfaces utilisateur des fonctions suivantes :

#### **Fonctionnalité "Fractionnement de la feuille de câblage" (langage FBD et LADDER)**

La feuille de câblage peut être fractionnée en 2. Le fractionnement permet de visualiser sur le même écran 2 parties distinctes de la feuille de câblage. Elle permet :

b La visualisation des blocs fonctions désirés de la partie supérieure et de la partie inférieure.

- Le déplacement de la barre de fractionnement à l'endroit désiré.
- **E** La connexion des blocs fonctions entre les 2 parties de la feuille de câblage.
- La feuille de câblage fractionnée est structurée de la manière suivante :
- **1** Vue de la partie supérieure
- **2** Barre de défilement verticale de la partie supérieure
- **3** Barre de défilement horizontale de la partie supérieure
- **4** Barre de fractionnement<br>**5** Vue de la partie inférieure
- **5** Vue de la partie inférieure
- **6** Barre de défilement verticale de la partie inférieure
- **7** Barre de défilement horizontale de la partie inférieure

#### **"Remplacement d'un bloc fonction" (langage FBD)**

Une fonctionnalité permet de remplacer un bloc sans perdre les connexions d'entrées et de sorties.

Ex. : Remplacement du bloc "OR" par un bloc "NOR".

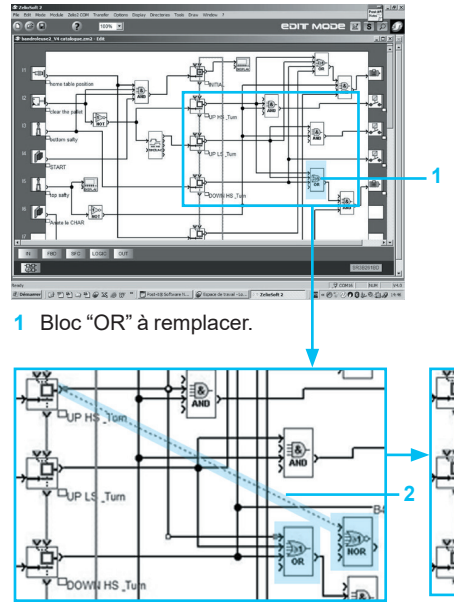

**2** Déplacement des liens sur le nouveau bloc "NOR".

**3** Suppression du bloc "OR" et positionnement du bloc "NOR" en lieu et place

#### **Fonctionnalité "Simulation du Time Prog" (langages LADDER et FBD)**

Le mode simulation d'un programme LADDER ou FBD permet de mettre au point le programme en le simulant sur l'ordinateur hôte de l'atelier logiciel. Une fonction permet de modifier l'heure de l'horloge du simulateur en se positionnant 3 s avant le début du prochain événement.

La touche "Prochain événement" **1** permet de modifier l'horloge du simulateur **2**.

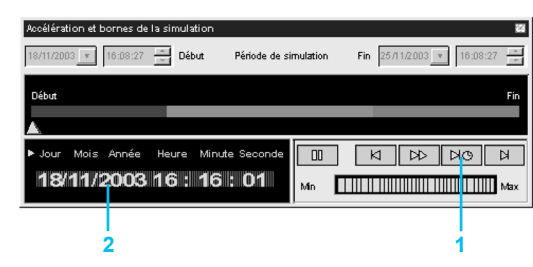

*Fenêtre "Accélération et bornes de la simulation"*

**3**

### <span id="page-11-0"></span>*Présentation*

### **Zelio Logic**

Modules logiques compacts et modulaires Logiciel de programmation "Zelio Soft 2"

#### **Langage à contacts (LADDER)**

#### **Définitions**

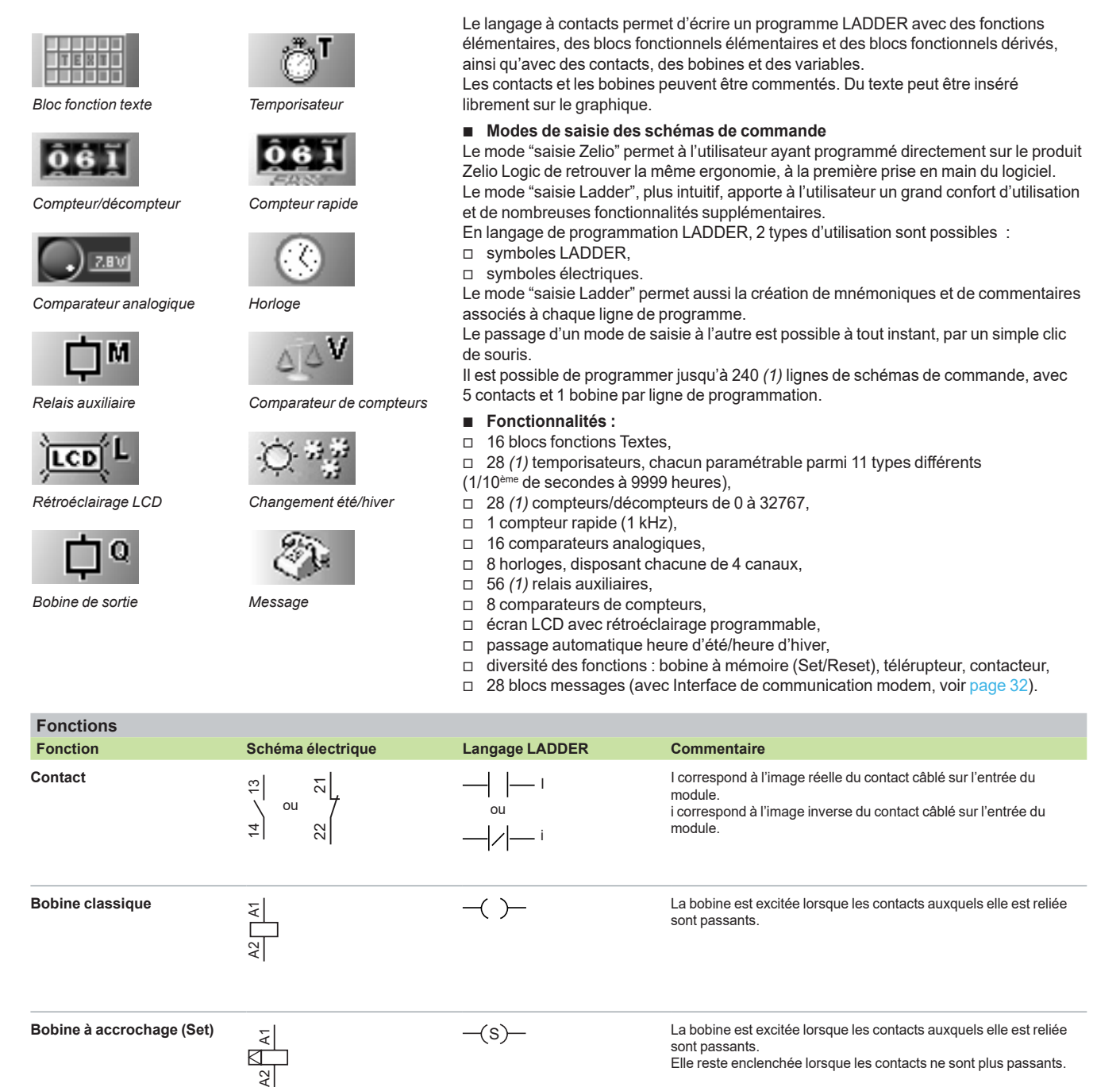

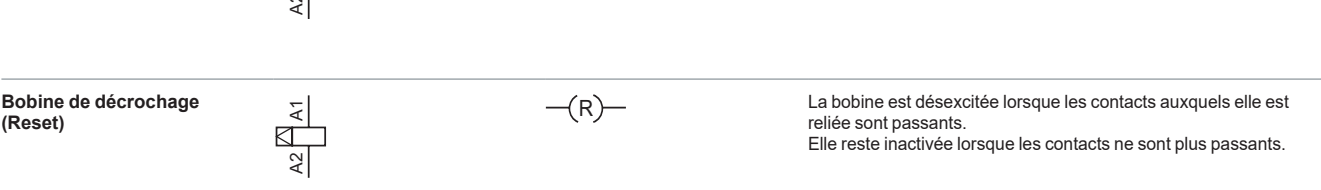

*(1) Possible à partir de la version V5.0 du logiciel "Zelio Soft 2" à condition de ne pas utiliser de module de communication [SR2COM01.](https://www.se.fr/fr/product/SR2COM01) Dans le cas d'utilisation d'un tel module, 16 temporisateurs, 16 compteurs et 32 relais auxiliaires sont disponibles et le programme est limité à 120 lignes de schémas de commande.*

Modules logiques compacts et modulaires Logiciel de programmation "Zelio Soft 2"

#### <span id="page-12-0"></span>**Langage blocs fonctions (FBD / Grafcet SFC / Fonctions logiques)** *(1)*

#### **Définition**

Le langage FBD permet une programmation graphique basée sur l'utilisation de blocs fonctionnels prédéfinis. il propose l'utilisation de 36 fonctions préprogrammées pour le comptage, la temporisation, la minuterie, la définition de seuil de commutation, (exemple : régulation de température), la génération d'impulsion, la programmation horaire, le multiplexage, l'affichage. 7 fonctions SFC et 6 fonctions logiques

#### **Fonctions préprogrammées**

Les modules Zelio Logic assurent une grande capacité de traitement, jusqu'à 500 *(2)* blocs fonctions, dont 35 fonctions préprogrammées : **TIMER AC T**<br>  $\frac{1}{\left| \frac{1}{A + \frac{1}{A}} \right|}$  **TIMER BH TIMER Li TIMER BW T TIMER AC**<br>  $\frac{1}{\left| \frac{1}{A + \frac{1}{A}} \right|}$  **TIMER AC IN** TIMER A-C TIMER LI **TIMERBW TIMER A-C** TIMER B/H Temporisateur. Fonction BH. Temporisateur. Fonction A/C Générateur d'impulsion Temporisateur. Fonction BW Temporisateur. Fonction A/C avec (retard à l'ouverture et à la (signal impulsionnel réglable) (réglage ON, réglage OFF) (impulsion sur front) réglage de la consigne externe fermeture) (retard à l'ouverture et à la fermeture) **TIMER BH TIMER Li TIMER Li ALLAL BISTABLE SET – RESET BOOLEAN**<br>— **TIMER BOOLEAN** Æ i.<br>Ti i-⊣ **TIMER BAH TIMER Li BISTABLE BOOLEAN** Temporisateur. Fonction BH avec Générateur d'impulsion Fonction télérupteur Mémoire bistable – Priorité Permet de créer des équations affectée soit au SET soit au réglage de la consigne externe avec réglage de la consigne logiques entre les entrées (signal impulsionnel réglable) externe (réglage ON, réglage RESET connectées OFF)<br>**[234]** PRESET COUNT **CAM PRESET COUNT PRESET COUNT PRESET H-METER TO:29** TIME PROG  $\frac{1}{2}$ 02/06/03 **PRESET** UP DOWN PRESET **H-MFTFR TIME PROG** Programmateur à came Compteur/décompteur Compteur/décompteur Compteur/décompteur avec Compteur horaire Programmateur horaire, (présélection heure, minute) hebdomadaire et annuel. présélection extérieure **GAIN TRIGGER TO MUX MUX MUX COMP IN ZONE ADD/SUB** 区 VAL ೨мох **GAIN** TRIGGER **MIN**<br>Comparaison de zone Fonctions multiplexages sur 2 Permet de convertir une valeur Définit une zone d'activation Fonction addition et/ou avec hystérésis valeurs analogiques analogique par changement  $(Mini. \leq$  Valeur  $\leq$  Maxi.) soustraction d'échelle et offset. **MUL/DIV DISPLAY COM DISPLAY COM COM COMPARE** ⊉≚ু Бź  $- - -$ com **TEXT DISPLAY COMPARE** Fonction multiplication et/ou Affichage de 4 données Affichage de données Envoi de messages avec Comparaison de 2 valeurs division numériques, analogiques, date, numériques, analogiques, date, Interface de communication analogiques grâce aux opérateurs heure, messages pour interface heure, messages pour interface (voir [page 32\)](#page-31-1)  $=, >, <, \le, \ge, \neq$ Homme-machine. Homme-machine. STATUS **COO ARCHIVE EXAMPLE EXAMPLE EXAMPLE ARCHIVE** CAN<sup>E</sup>  $\Box$  CNR SPEED<br>COUNT **STATUS ARCHIVE** Accès aux états du module Sauvegarde de 2 valeurs Comptage rapide jusqu'à 1 kHz Convertisseur analogique Convertisseur numérique simultanément numérique analogique logique **SL In** SL Out **SUNTRACK SUNTRACK SUNRISE/SUNSET SIGER** 過じ In Out **SET** Rise Entrée d'un mot par liaison série Sortie d'un mot par liaison série Calcul de la position du soleil Calcul des heures de lever et Fonctions de régulation de coucher du soleil température, de niveau, de débit ou de pression **THERMISTOR**  $\overline{\mathsf{t}^\mathfrak{o}}$ Entrée pour sonde de température **CTN Fonctions SFC (GRAFCET) RESET-INIT INIT STEP INIT STEP IN** STEP<br>  $\frac{1}{2}$  **DIV-OR 2 L\_** CONV-OR 2 過 読読 CONU-OR2 **RESET-INIT INIT STEP** STEP Etape initiale réinitialisable Etape initiale Etape SFC Divergence en OU Convergence en OU  $\overline{P}$ <sup>DIV-AND 2</sup>  $\rightleftharpoons$ DIU-AND 2 **CONTRAND** Divergence en ET Convergence en ET **Fonctions logiques AND OR NAND NOR XOR NOT** ∃&े THE TOR THE TOR THE TOP TO THE TOP TO THE TOP TO THE FONCTON CONSIDERT TO THE FONCTON OU FONCTON FONCTON TO THE FONCTON TO THE TOPOLOGY TO THE FONCTON OU EXCLUSIF FONCTON NON CULLENT TO THE TOPOLOGY TO THE TOPOLOGY TO THE **AND** ŌR нот *(1) FBD : Functional Block Diagram. SFC : Sequential Function Chart. (2) Possible à partir de la version V5.0 du logiciel "Zelio Soft 2".*

Schneider

**3**

*Extérieur d'une Macro* Connections d'entrées Connexion de sortie Bloc fonction Macro

Modules logiques compacts et modulaires Logiciel de programmation "Zelio Soft 2"

#### <span id="page-13-0"></span>**Langage blocs fonctions (FBD / Grafcet SFC / Fonctions logiques) (suite)**

#### **Fonction Macro**

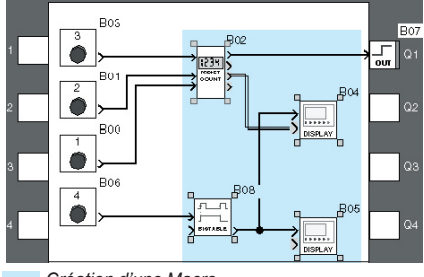

#### *Création d'une Macro*

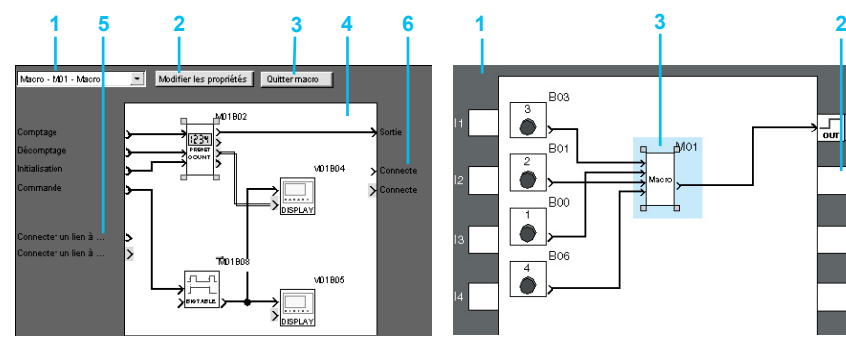

*Intérieur d'une Macro*

- **1** Choix de la Macro
- **2** Modifier les propriétés
- **3** Permet de revenir à la vue extérieure d'une Macro
- **4** Bloc de fonction interne à la Macro
- **5** Entrées non connectées
- **6** Sorties non connectées

#### **Fonction PID**

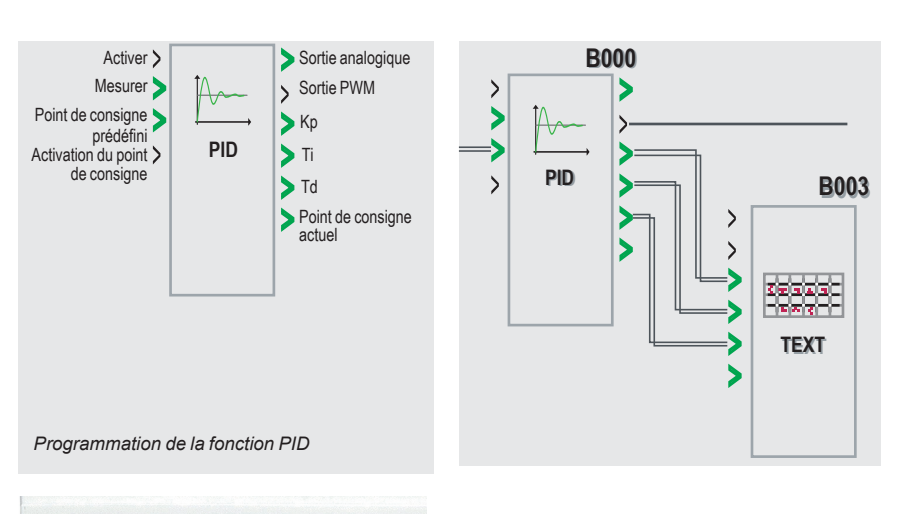

SR3 B1

#### Une Macro est un regroupement de blocs fonctions. Elle est caractérisée par son numéro, son nom, ses liens, ses blocs fonctions internes (255 au maximum) et par ses connexions d'entrée/sortie.

Vue de l'extérieur une Macro se comporte elle-même comme un bloc fonction avec des entrées et/ou des sorties susceptibles d'être connectées à des liens.

Une fois créée, une Macro peut être manipulée comme un bloc fonction.

- Caractéristiques des Macros :
- $\Box$  Le nombre maximum de Macros est de 64.
- $\Box$  Un mot de passe dédié aux Macros permet de protéger leur contenu,
- v Il est possible de modifier / dupliquer une Macro,

 $\Box$  Il est possible de modifier le commentaire d'une Macro.

**B** Propriété des Macros :

Une boîte de dialogue "Propriété des Macros" permet de saisir ou de modifier les propriétés d'une Macro.

Les propriétés d'une Macro sont les suivantes :

- $\Box$  Nom de la Macro (facultatif).
- $\Box$  Symbole du bloc qui peut être : - un identifiant,
	- une image.
- $\Box$  Nom des entrées.
- $\Box$  Nom des sorties.

#### **Présentation**

Le bloc fonction PID permet de réaliser des fonctions de régulation simples telles que régulation de température, de niveau ou de pression.

Deux types de sorties permettent de s'adapter aux actionneurs les plus courants du marché : □ Sortie analogique, nécessitant l'utilisation d'un module logique modulaire et d'une extension d'entrées/sorties analogique.

□ Sortie PWM, permettant l'utilisation des sorties intégrées à tout module logique. En fonction de la période choisie pour le PWM et pour une durée de vie accrue, il est recommandé de choisir un module équipé de sorties à transistors.

#### **Programmation**

Les blocs fonction PID sont disponibles en langage FBD. Pour faciliter la mise au point, des paramètres par défaut sont proposés pour plusieurs applications typiques (flux, niveau, pression, température), ces paramètres sont modifiables.

#### **Mise au point**

Grâce à l'utilisation de blocs fonction TEXT ou DISPLAY, il est possible d'effectuer la mise au point des paramètres (Kp, Ti, Td) de régulation sans utiliser le logiciel Zelio Soft 2 : les paramètres peuvent être modifiés directement à l'aide des touches de la face avant du module logique et de l'afficheur.

*Modification des paramètres (Kp, Ti, Td) avec les touches de programmation et paramétrage*

Menu / Ok

ETPOINT+0019.2Des

คคลาด i=+00180sec 100012sec

Modules logiques compacts et modulaires

<span id="page-14-0"></span>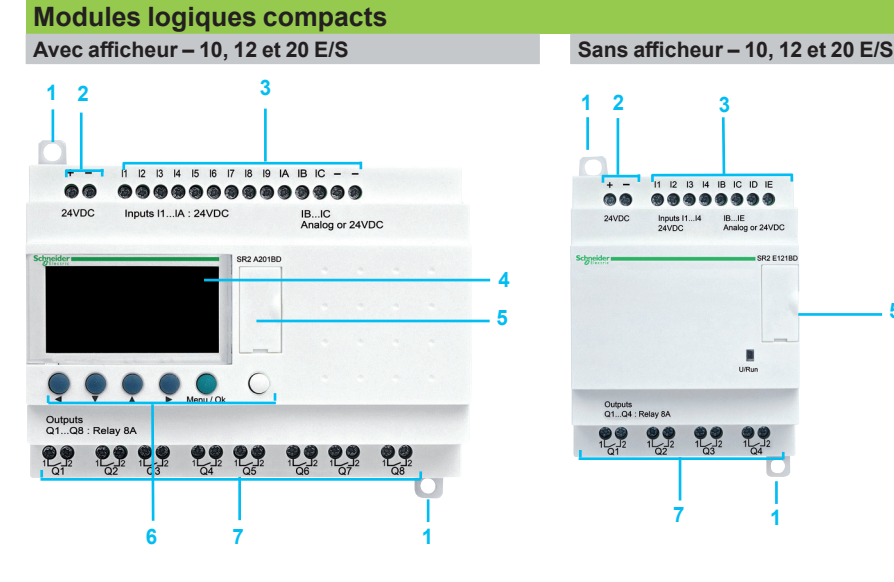

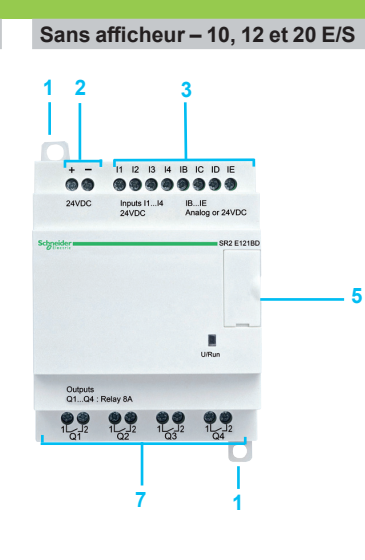

**<sup>1</sup> <sup>2</sup> <sup>3</sup>** Les modules Zelio Logic compacts comprennent en face avant :

- 1 Deux pattes de fixation rétractables.<br>2 Deux bornes d'alimentation.
- **2** Deux bornes d'alimentation.
- **3** Des bornes de raccordement des entrées.<br>4 I In afficheur I CD rétroéclairé de 4 lignes
- **4** Un afficheur LCD rétroéclairé de 4 lignes de 18 caractères.
- **5** Un emplacement pour cartouche mémoire ou raccordement au PC ou interface de communication Modem ou au terminaux de dialogue IHM (Harmony Small panel) ou interface Bluetooth.
- **6** Un clavier de 6 touches pour la programmation et le paramétrage.
- **7** Des bornes de raccordement des sorties.

**Modules logiques modulaires Avec afficheur – 10 et 26 E/S**

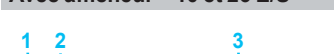

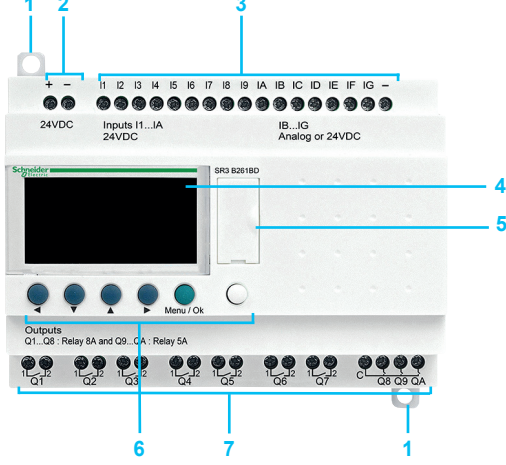

**1 2** Les modules Zelio Logic modulaires comprennent en face avant :

- **1** Deux pattes de fixation rétractables.<br>2 Deux bornes d'alimentation
- **2** Deux bornes d'alimentation.
- **3** Des bornes de raccordement des entrées.
	- **4** Un afficheur LCD rétroéclairé de 4 lignes de 18 caractères.
	- **5** Un emplacement pour cartouche mémoire ou raccordement au PC ou interface de communication Modem ou au terminaux de dialogue IHM (Harmony Small panel) ou interface Bluetooth.
	- **6** Un clavier de 6 touches pour la programmation et le paramétrage.
	- **7** Des bornes de raccordement des sorties.

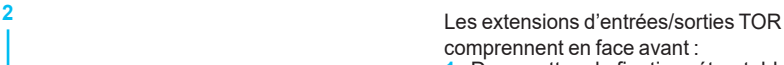

- **1** Deux pattes de fixation rétractables.
- 2 Des bornes de raccordement des entrées.<br>3 Des bornes de raccordement des sorties.
- **3** Des bornes de raccordement des sorties.<br>4 Un connecteur pour raccordement au
- **4** Un connecteur pour raccordement au module Zelio Logic (alimentation fournie par le module Zelio Logic).
- **5** Des pions de détrompage.

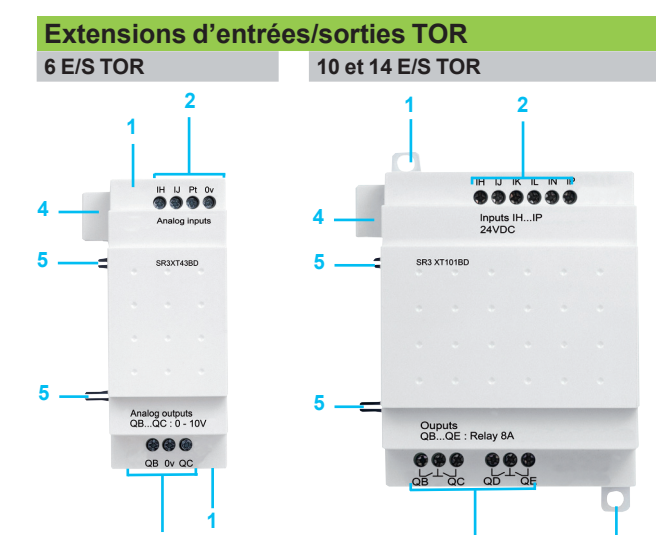

**3**

**1**

**3**

### <span id="page-15-1"></span><span id="page-15-0"></span>*Références*

### **Zelio Logic** Modules logiques compacts

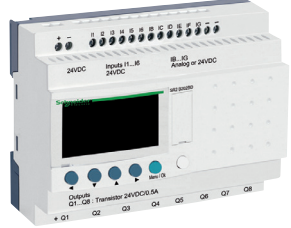

*[SR2A201BD](https://www.se.fr/fr/product/SR2A201BD)*

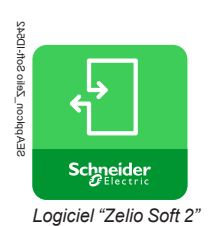

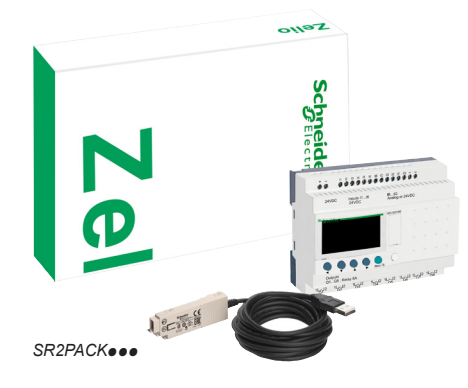

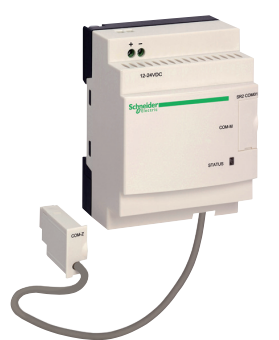

*Interface de communication Modem*

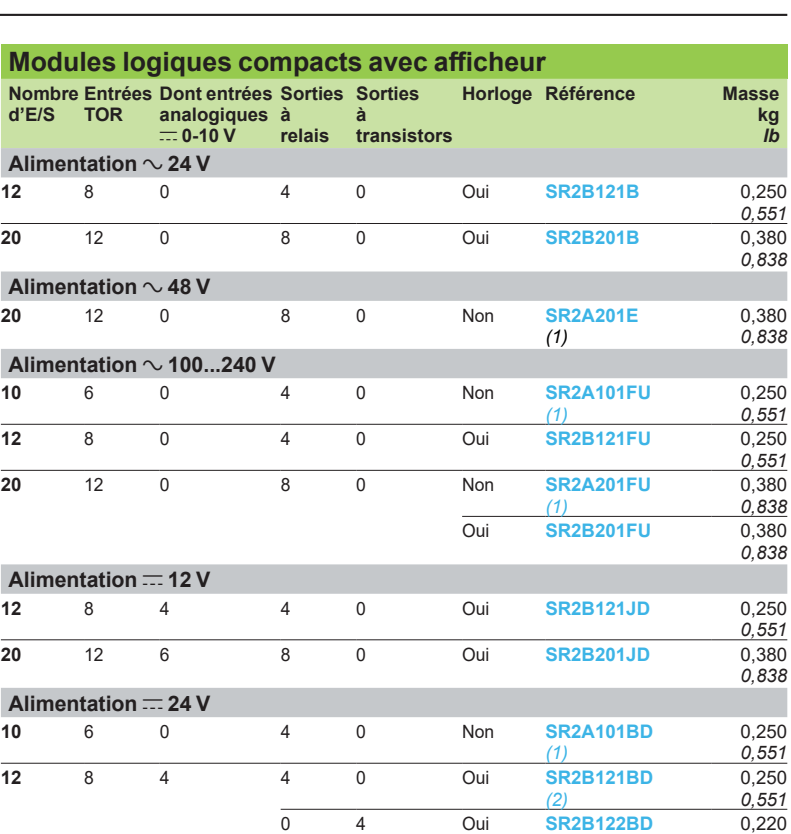

*(2)*

*(1)*

*(2)*

*(2)*

*lb*

*0,485*

0,380 *0,838*

0,380 *0,838*

0,280 *0,617*

#### **Logiciel "Zelio Soft 2"**

Voir [page 20](#page-19-0)

#### **Accessoires** Voir [page 20](#page-19-0)

#### **Packs "découverte" compacts**

Composition du pack :

Module logique compact avec afficheur **SR2Boooo +** Câble de liaison PC **[SR2USB01](https://www.se.fr/fr/product/SR2USB01)** 

**20** 12 2 8 0 Non **[SR2A201BD](https://www.se.fr/fr/product/SR2A201BD)**

6 8 0 Oui **[SR2B201BD](https://www.se.fr/fr/product/SR2B201BD)**

0 8 Oui **[SR2B202BD](https://www.se.fr/fr/product/SR2B202BD)** 

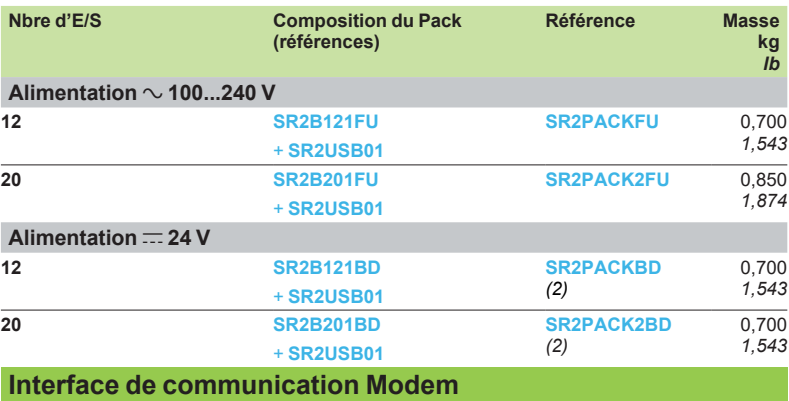

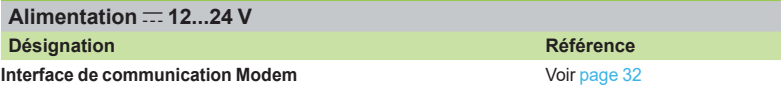

*(1) Programmation uniquement en LADDER.*

 $(2)$  Les entrées analogiques  $= 0$ -10 V des modules logiques compacts type SR2BoooBD *peuvent ètre connectées à des capteurs de température NTC (coefficient de température négatif). Voir capteurs en [page 21.](#page-20-0)*

### <span id="page-16-0"></span>*Références (suite)*

### **Zelio Logic** Modules logiques compacts

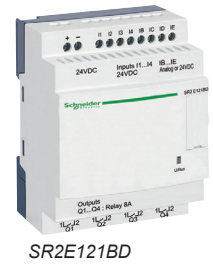

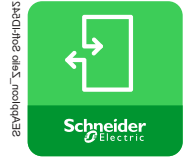

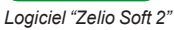

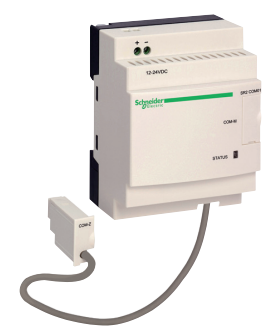

*Interface de communication Modem*

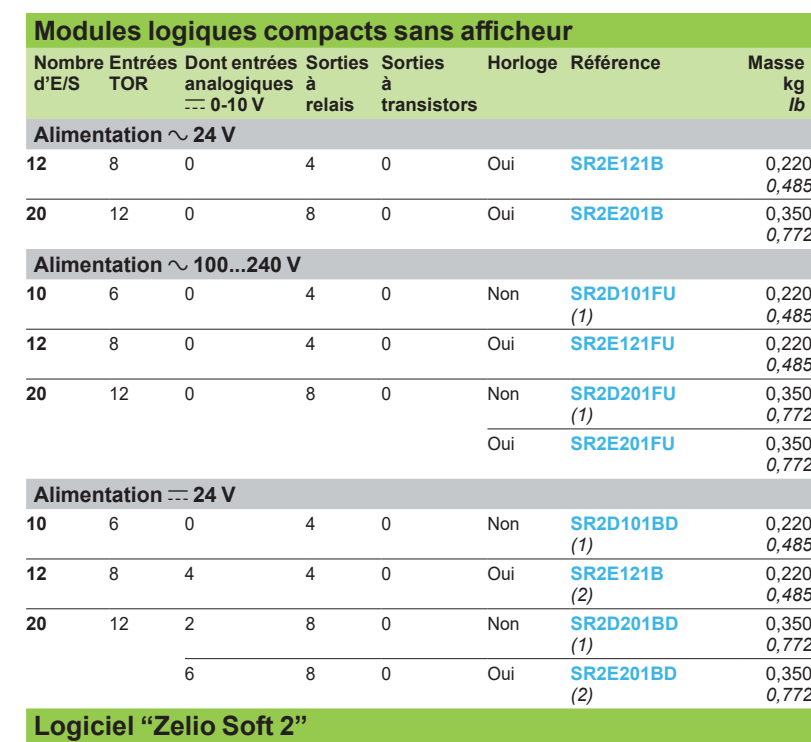

Voir [page 20](#page-19-0)

**Accessoires**

Voir [page 20](#page-19-0)

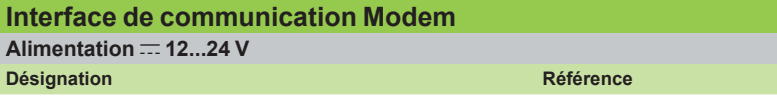

**Interface de communication Modem** Voir [page 32](#page-31-1)

(1) Programmation uniquement en LADDER.<br>(2) Les entrées analogiques <del>∴.</del> 0-10 V des modules logiques compacts type SR2E●●●BD *peuvent ètre connectées à des capteurs de température NTC (coefficient de température négatif).Voir capteurs en [page 21.](#page-20-0)*

<span id="page-17-1"></span><span id="page-17-0"></span>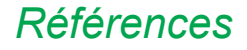

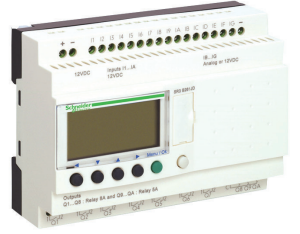

*[SR3B261B](https://www.se.fr/fr/product/SR3B261B)*

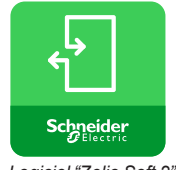

*Logiciel "Zelio Soft 2"*

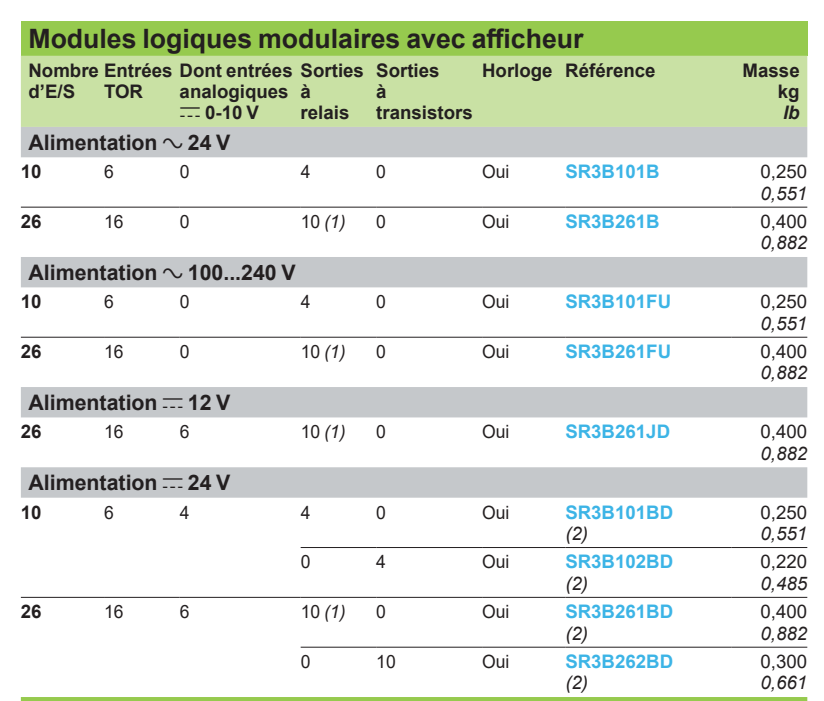

#### **Logiciel "Zelio Soft 2"**

Voir [page 20.](#page-19-0)

**Accessoires**

Voir [page 20.](#page-19-0)

#### **Packs "découverte" modulaires**

Composition du pack :

Module logique modulaire avec afficheur **SR3Bpppp** + Câble de liaison PC **[SR2USB01](https://www.se.fr/fr/product/SR2USB01)**

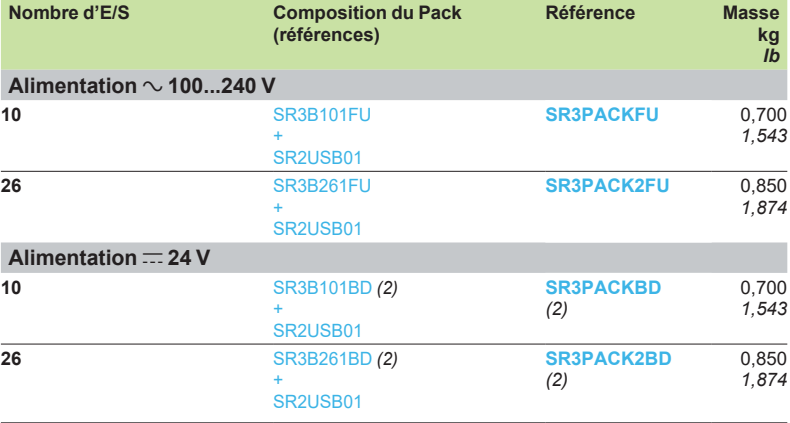

*(1) Dont 8 sorties à courant maximum de 8 A et 2 sorties à courant maximum de 5 A. Nota : pour fonctionner ensemble, le module Zelio Logic et ses extensions associées doivent avoir une tension d'alimentation identique.*

*(2) Les entrées analogiques*  $\equiv$  *0-10 V des modules logiques modulaires type SR3B*oodBD *peuvent ètre connectées à des capteurs de température NTC (coefficient de température négatif).Voir capteurs en [page 21](#page-20-0).*

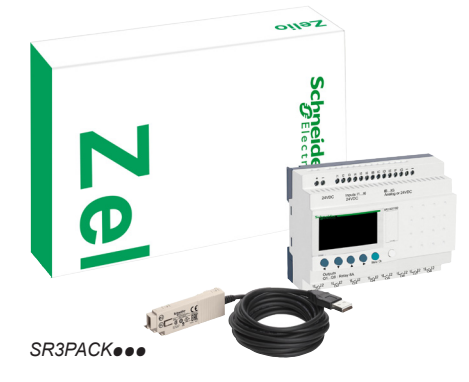

Modules logiques modulaires

**Extension de communication** *(1)*

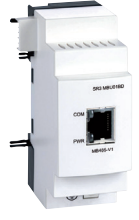

<span id="page-18-1"></span><span id="page-18-0"></span>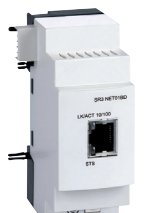

*Extension de communication liaison série Modbus*

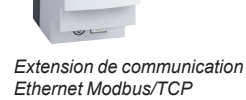

**Alimentation** c **24 V (par modules logiques SR3B...BD) Utilisation pour Ports de communication Référence Modules Zelio Logic modulaires** Liaison série Modbus RS485<br>**SR3Bee1BD et SR3Bee2BD** (RJ45) Voir [page 22](#page-21-0)

Ethernet Modbus/TCP (RJ45) Voir [page 22](#page-21-0)

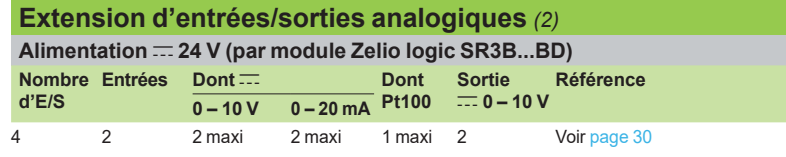

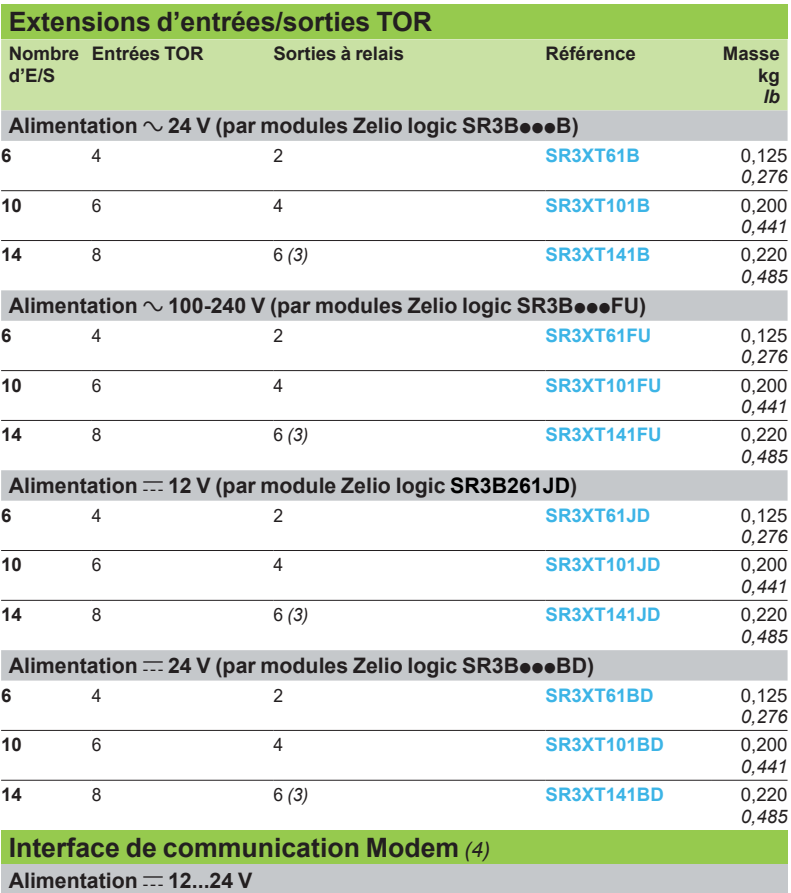

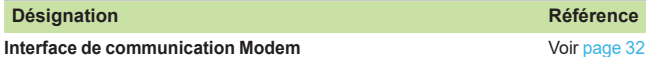

*(1) Voir [page 22](#page-21-0).*

*(2) Voir [page 30](#page-29-0).*

*(3) Dont 4 sorties à courant maximum de 8 A et 2 sorties à courant maximum de 5 A.*

*(4) Voir [page](#page-31-0) 32.*

*Nota : pour fonctionner ensemble, le module Zelio Logic et ses extensions associées doivent avoir une tension d'alimentation identique.*

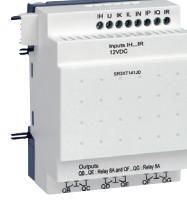

*[SR3XT141JD](https://www.se.fr/fr/product/SR3XT141JD)*

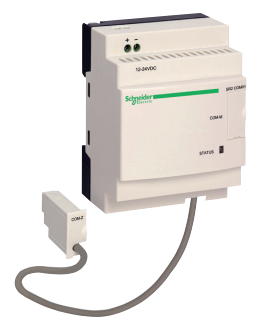

*Interface de communication Modem*

**Désignation Référence**

<span id="page-19-1"></span><span id="page-19-0"></span>*Références (suite)*

### **Zelio Logic** Modules logiques compacts et modulaires

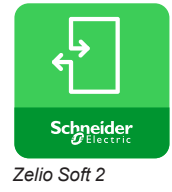

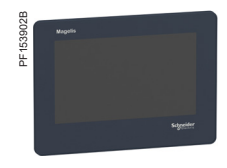

*[HMISTO705](https://www.se.fr/fr/product/HMISTO705)*

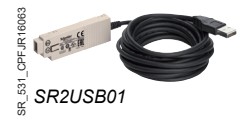

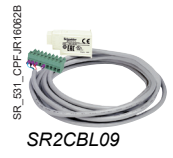

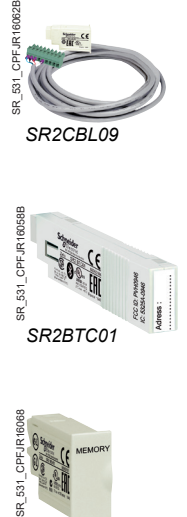

SR 531

*[SR2MEM02](https://www.se.fr/fr/product/SR2MEM02)*

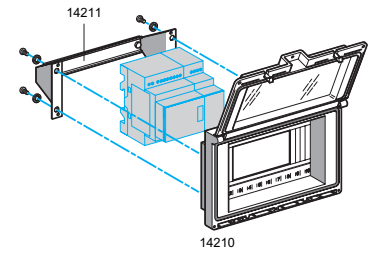

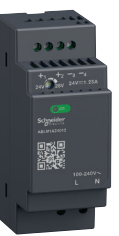

*Alimentation régulée à découpage Modicon ABLM1A24012*

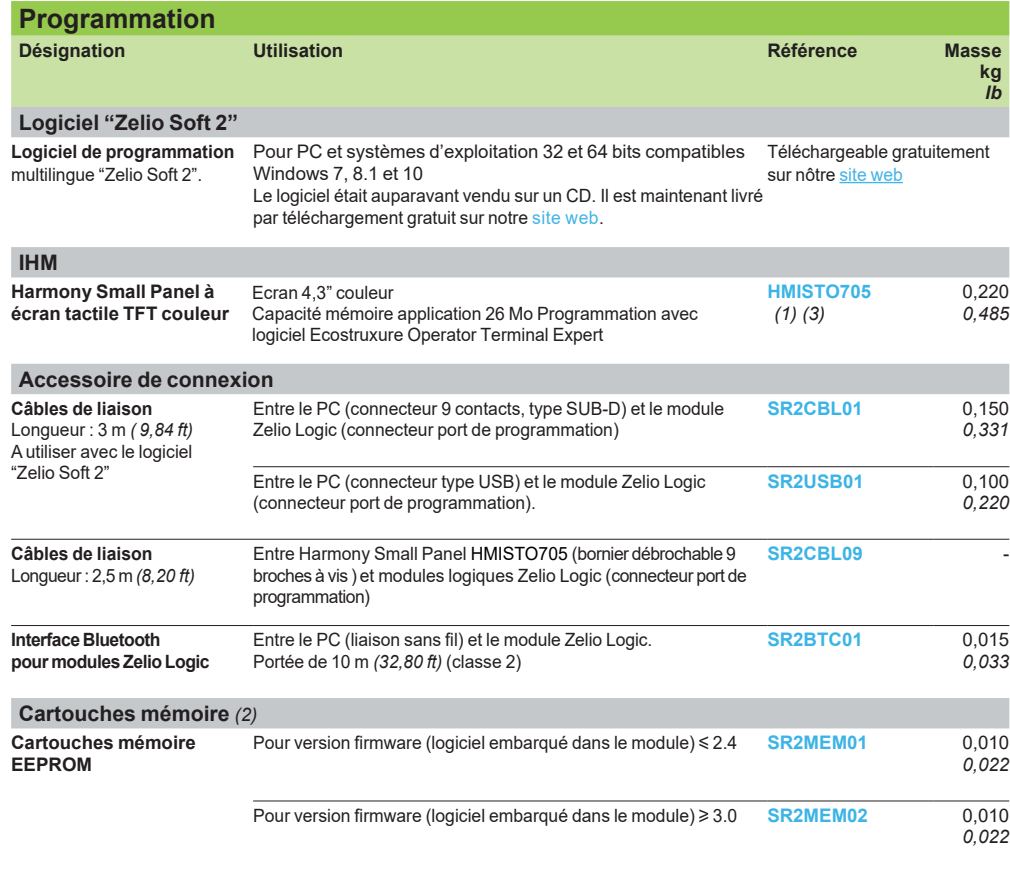

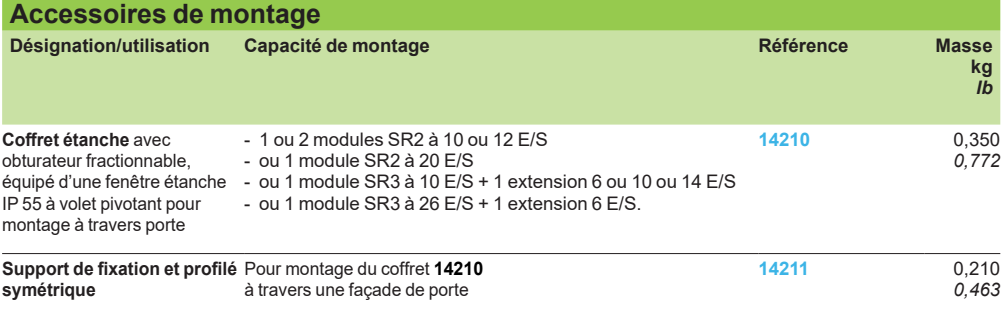

#### **Documentation disponible en ligne**

**Guides d'exploitation** pour la programmation directe sur le module Zelio Logic (en français, anglais, allemand, espagnol, italien ou portugais) : à télécharger de notre [site web](https://www.se.com/fr/fr/download/range/531-Zelio%20Logic/?docTypeGroup=8873644-Guides+d%27installation+et+d%27utilisation&language=fr_FR-Fran%C3%A7ais).

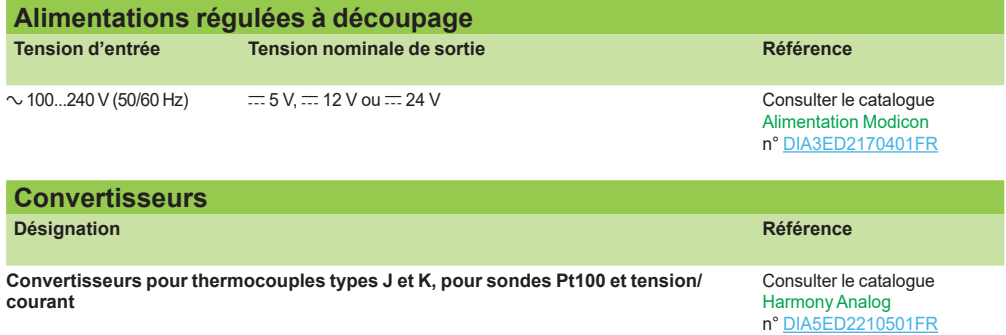

*(1) Le câble [SR2CBL09](https://www.se.fr/fr/product/SR2CBL09) utilisé pour raccorder un [HMISTO705](https://www.se.fr/fr/product/HMISTO705) à un module logique doit être équipé d'un shunt entre les bornes repérées CTS et RTS. Ce shunt est présent sur tous les câbles sortis d'usine à compter de Juin 2017 (date code 1722). (2) Le chargement programme par la cartouche mémoire [SR2MEM02](https://www.se.fr/fr/product/SR2MEM02) est incompatible avec l'interface de communication Modem [SR2COM01.](https://www.se.fr/fr/product/SR2COM01)*

*(3) Les terminaux Harmony HMISTO705 ne peuvent pas être utilisées sur les modules logiques qui n'utilisent que le langage LADDER.*

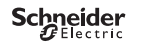

Zelio Logic<br>Modules logiques compacts et modulaires

<span id="page-20-0"></span>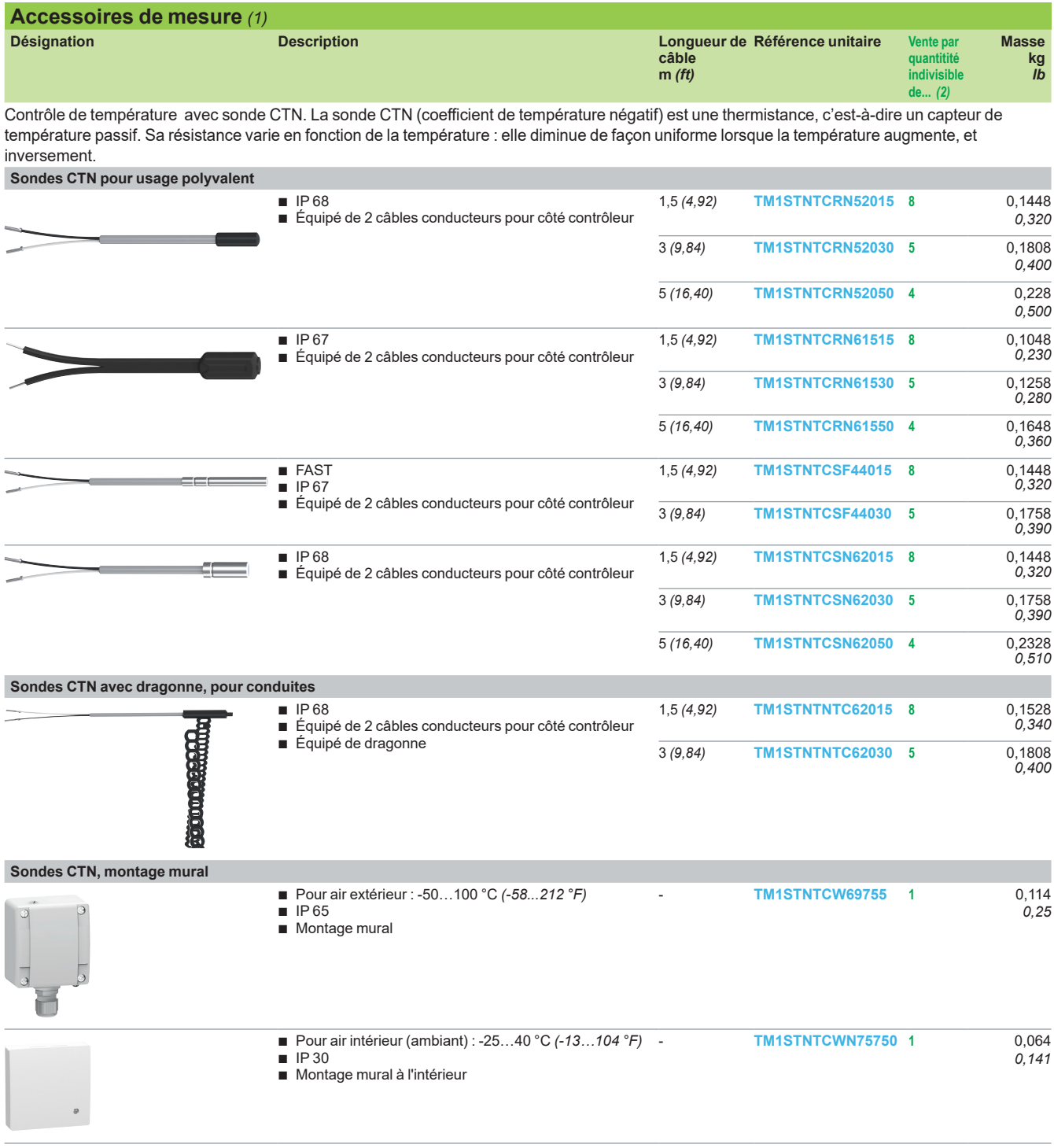

*(1) Les sondes TM1 présentées sur cette page sont de type CTN 10KOhms @25°C B3435 (25/85). D'autres types de sondes sont utilisables, voir tableau ci-dessous :*

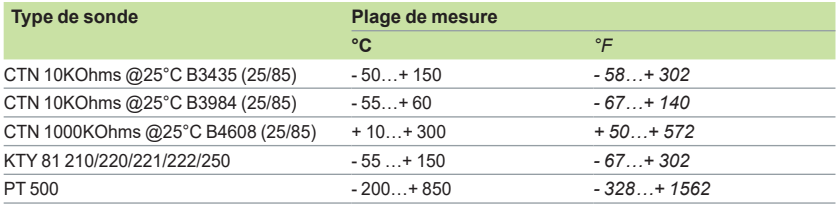

*(2) La valeur indiquée est le nombre de produits livrés pour une référence commandée.*

<span id="page-21-0"></span>

#### **Présentation**

Pour communiquer avec leur environnement, les modules logiques Zelio Logic (compacts et modulaires) et leurs extensions sont équipés de différents ports de communication.

■ Les modules compacts et modulaires proposent 1 port de liaison série pour raccordement du PC, de l'interface de communication Modem, un emplacement de la cartouche mémoire ou un terminal de dialogue. Ce port utilise un protocole de communication spécifique Zelio Logic.

 $\blacksquare$  Les extensions des modules logiques modulaires Zelio Logic proposent : □ 1 port Liaison série RS 485 utilisant le protocole Modbus sur l'extension

#### **[SR3MBU01BD](https://www.se.fr/fr/product/SR3MBU01BD)**,

□ 1 port Ethernet Modbus/TCP 10/100 base T sur l'extension **[SR3NET01BD](https://www.se.fr/fr/product/SR3NET01BD)**.

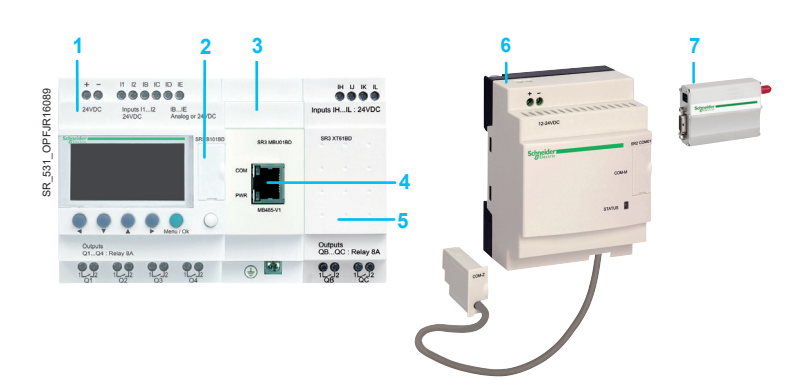

- **1** Module logique modulaire (10 ou 26 E/S).
- **2** Port de liaison série, connecteur type Zelio Logic.
- **3** Module d'extension de communication Modbus serveur ou Ethernet serveur.
- **4** Connecteur RJ45 pour raccordement réseau liaison série Modbus ou Ethernet Modbus/TCP.
- **5** Extension d'entrées/sorties TOR (6,10 ou 14 E/S) ou analogiques (4 E/S).
- **6** Interface de communication Modem.<br>**7** Modem GSM/UMTS.
- **7** Modem GSM/UMTS.

d *L'ordre ci-dessus est obligatoire avec une extension de communication sur réseau Liaison série Modbus (serveur) ou Ethernet Modbus/TCP (serveur) et une extension d'entrées/sorties TOR ou analogiques.*

*Une extension d'entrées/sorties ne peut pas être placée avant l'extension de communication sur réseau Liaison série Modbus (serveur) ou Ethernet Modbus/TCP (serveur).*

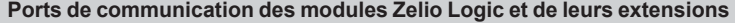

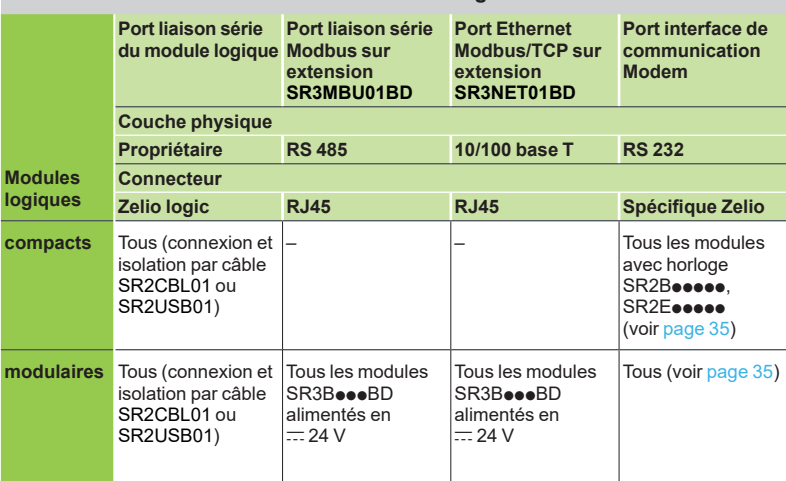

<span id="page-22-0"></span>*Description* **Zelio Logic Communication** 

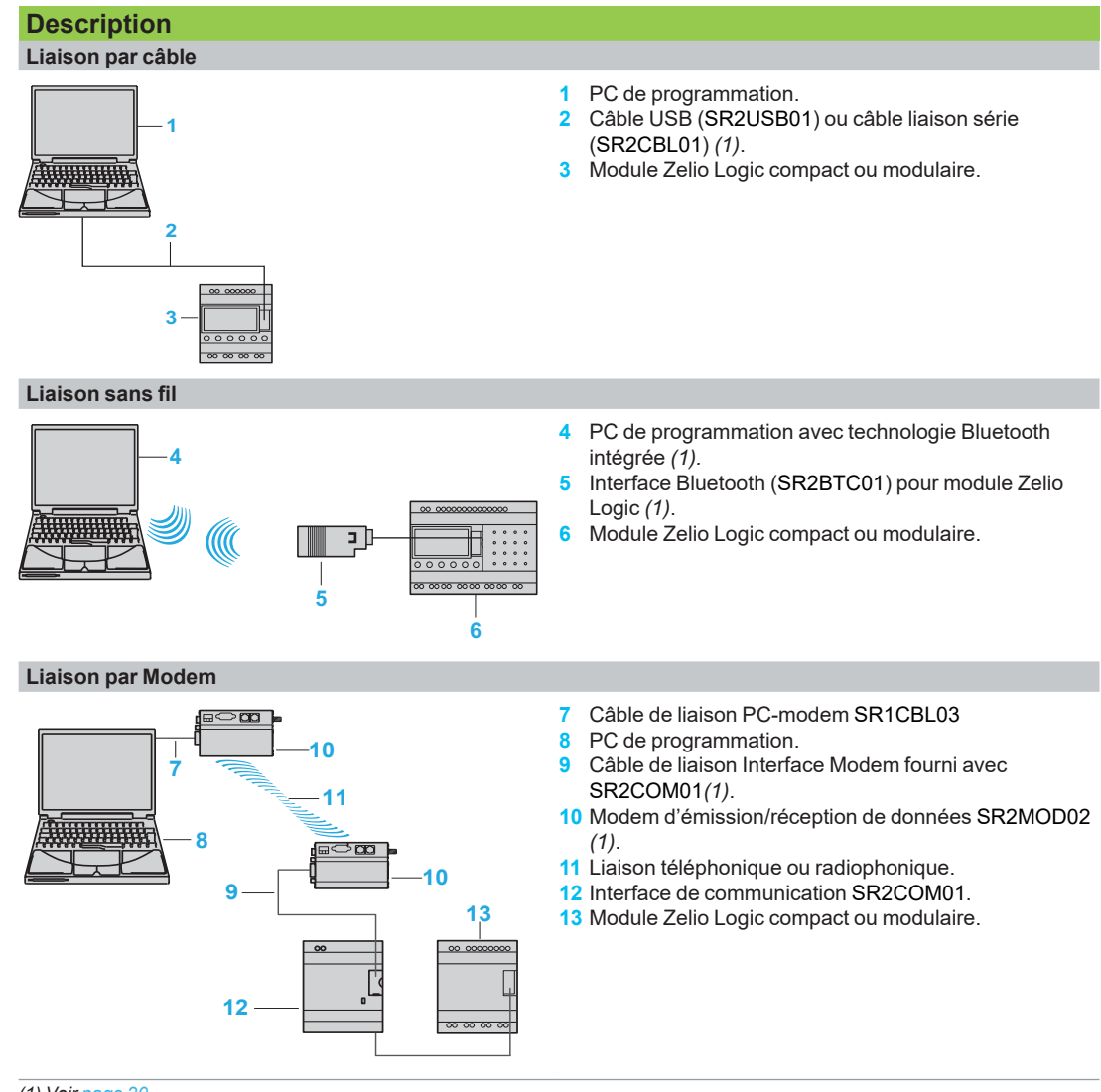

*(1) Voir [page 20](#page-19-0).*

### <span id="page-23-0"></span>*Présentation, description*

### **Zelio Logic**

**Communication** Protocole de communication Modbus sur liaison série

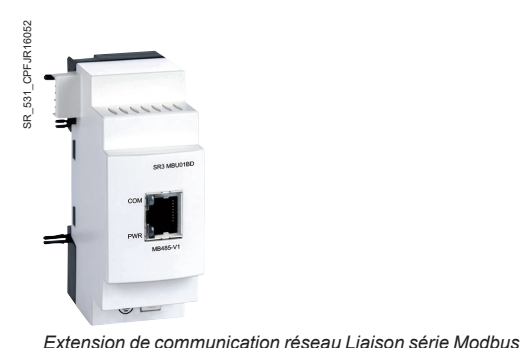

**Présentation**

Le protocole de communication Modbus est du type client/serveur.

Deux mécanismes d'échange sont possibles :

- Requête/réponse :
	- La requête du Client est adressée à un serveur donné,
	- La réponse est attendue en retour de la part du serveur interrogé.
- Diffusion :
	- Le Client diffuse une requête à toutes les stations serveur du bus. Ces dernières exécutent l'ordre sans émettre de réponse.

Les modules Zelio Logic modulaires se connectent au réseau Modbus via l'extension de communication réseau Modbus serveur. Cette extension est un serveur non isolé électriquement.

L'extension de communication réseau Modbus serveur doit être connecté à un module logique modulaire SR3BoooBD, alimenté en  $= 24$  V.

#### **Configuration**

La configuration de l'extension de communication réseau Modbus serveur peut être effectuée :

- de façon autonome en utilisant le clavier du module logique (1).
- sur PC avec le logiciel "Zelio Soft 2", voir [page 10.](#page-9-0)

Sur PC, la programmation peut être réalisée soit en langage à contacts (LADDER), soit en langage blocs fonctions (FBD), voir [page 12.](#page-11-0)

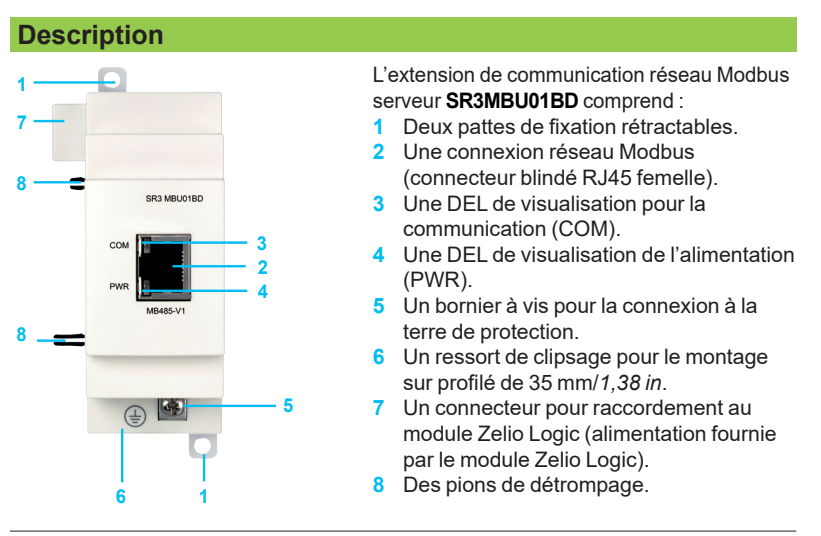

*(1) La programmation depuis la face avant et le clavier du module n'est possible qu'en langage à contacts (LADDER).*

<span id="page-24-0"></span>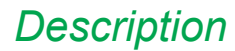

### *Description* **Zelio Logic**

**Communication** 

Protocole de communication Modbus sur liaison série

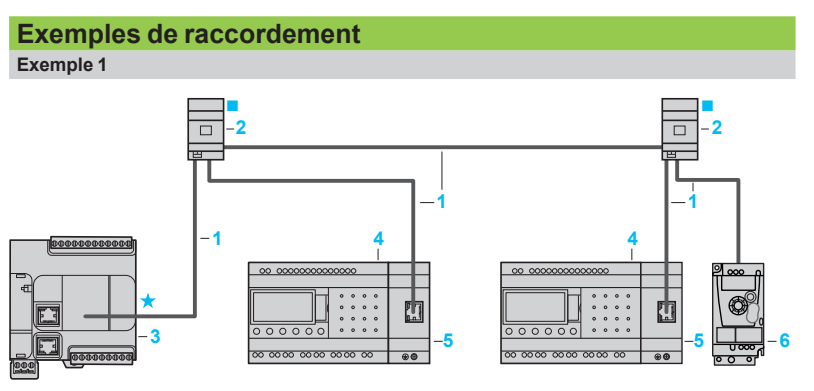

*- Longueur totale des câbles entre M221 et Altivar 12 :* y *30 m (98.425 ft)*

- *-* Longueur câble 3 : ≤ 10 m (32,808 ft)<br>★ Polarisation de ligne active Adapt:
- *Polarisation de ligne active. Adaptation de in de ligne*
- **1** Cordons Modbus RS485 (rallonges **VW3A8306Rpp**)

**2** Boîtier de dérivation **[TWDXCAT3RJ](https://www.se.fr/fr/product/TWDXCAT3RJ)** (1x RJ45 pour câble principal, 2x RJ45 pour dérivation)

**3** Contrôleur logique Client Modicon **TM221Cppp** équipé d'une cartouche de communication **TMC2SL1** *(1)*

- **4** Module logique modulaire **SR3BpppBD**
- **5** Module d'extension de communication Modbus **[SR3MBU01BD](https://www.se.fr/fr/product/SR3MBU01BD)**
- **6** Variateur de vitesseAltivar 12.

*(1) La polarisation doit être activée dans le Client Modicon M221.* **Exemple 2**

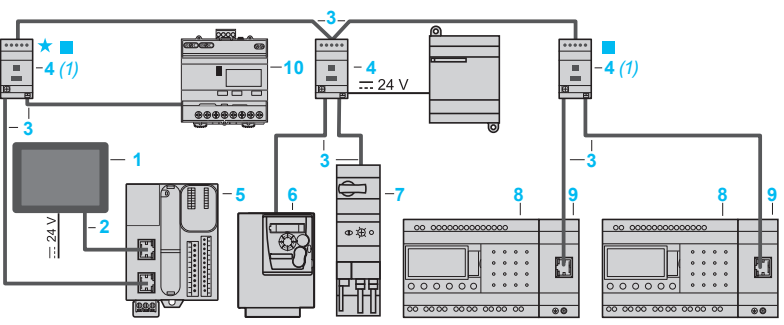

*- Longueur totale des câbles entre boîtiers d'isolation 4 :* y *1000 m (3281 ft)*

- *Longueur des cordons de dérivation 3 :* y *10 m (32,808 ft)*
- *Polarisation de ligne active. Adaptation de in de ligne*
- **1** Afficheur client **HMISCU**
- **2** Cordons de raccordement entre contrôleurs et IHM Harmony
- **3** Cordons Modbus RS485 (rallonges **VW3A8306Rpp**)
- **4** Boîtier de dérivation et d'isolation **[TWDXCAISO](https://www.se.fr/fr/product/TWDXCAISO)** (1x RJ45 pour câble principal, 2x RJ45 pour dérivation)
- **5** Contrôleur logique Client Modicon **TM221Mppp** *(Serveur sur réseau connecté au port liaison série SERIAL1*
- **6** Variateur de vitesse Altivar 312
- **7** Contrôleur Départ moteur TeSys U
- **8** Module logique modulaire **SR3BpppBD**
- **9** Module d'extension de communication Modbus **[SR3MBU01BD](https://www.se.fr/fr/product/SR3MBU01BD)**
- **10** Power meter **IEM31**

*(1) Alimentation du boîtier par le contrôleur logique.*

#### **Description fonctionnelle**

■ L'extension de communication réseau Modbus serveur se connecte sur un réseau Modbus 2 fils ou 4 fils *(1)*.

■ La longueur maximale entre 2 tés de dérivation **[TWDXCAISO](https://www.se.fr/fr/product/TWDXCAISO)** configurés en adaptateurs de fin de ligne est de 1000 m/3280,83 ft (9600 bauds maxi, AWG 26). ■ 32 serveurs au maximum peuvent être connectés au réseau Modbus et 247 serveurs au maximum avec des répéteurs.

■ Le câble de raccordement, ainsi que ses connecteurs RJ45 mâles, doivent être blindés.

 $\blacksquare$  La borne  $\pm$  du module doit être reliée directement à la terre de protection.

*(1) Voir instruction de service livrée avec le produit.*

<span id="page-25-0"></span>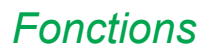

### *Fonctions* **Zelio Logic**

**Communication** Protocole de communication Modbus sur liaison série

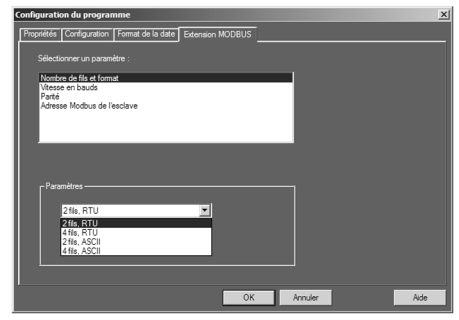

*Fenêtre de paramétrage de l'atelier*

#### **Paramétrage**

Le paramétrage peut être réalisé soit à l'aide du logiciel "Zelio Soft 2", soit directement sur le module Zelio Logic, au moyen de son clavier *(1)*.

Au passage du "RUN", le module Zelio Logic initialise l'extension de communication réseau Modbus serveur dans une configuration déterminée au préalable dans le programme de base.

L'extension de communication réseau Modbus serveur compte 4 paramètres :

- b le nombre de fils de l'UART et le format des trames sur le réseau Modbus,
- $\blacksquare$  la vitesse de transmission,
- $\blacksquare$  la parité,
- l'adresse réseau de l'extension Modbus.

Le paramétrage par défaut est le suivant : 2 fils, RTU, 19 200 bauds, parité paire, adresse n° 1.

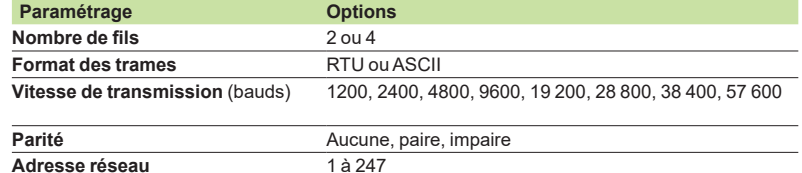

#### **Adressage des échanges Modbus**

**Programmation en langage à contacts (LADDER)**

En mode LADDER (langage à contacts), les 4 mots (16 bits) de données à échanger ne sont pas accessibles par l'application. Les transferts avec le client sont implicites et s'opèrent de manière complètement transparente.

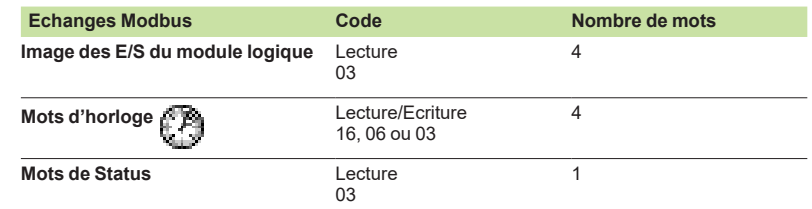

#### **Programmation par blocs fonctions FBD**

En mode FBD, les 4 mots (16 bits) de données en entrée (de J1XT1 à J4XT1) et les 4 mots de données en sortie (de O1XT1 à O4XT1) sont accessibles par l'application. Les blocs fonctions de conversion permettent :

 $\blacksquare$  de décomposer une entrée de type entier (16 bits) en 16 sorties de type "bit" : fonction CAN (conversion analogique numérique). Exemple : décomposer une entrée de type J1XT1 à J4XT1 et recopier ces états sur des sorties "TOR".

de composer une sortie de type entier (16 bits) à partir de 16 entrées de type "bit" : fonction CNA (conversion numérique analogique). Exemple : transférer l'état des entrées "TOR" ou l'état d'une fonction sur une sortie de type de O1XT1 à O4XT1.

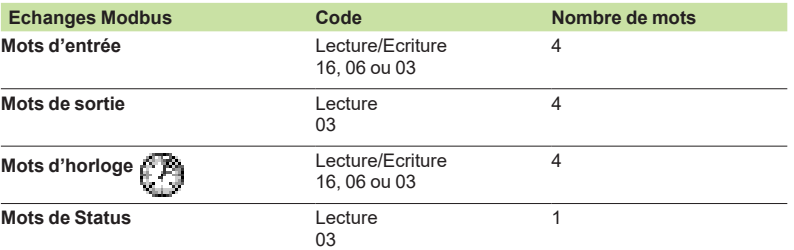

*(1) La programmation depuis la face avant et le clavier du module n'est possible qu'en langage à contacts (LADDER).*

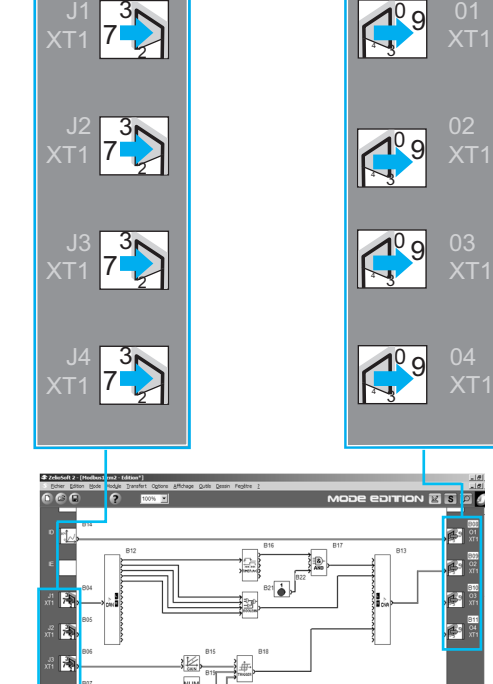

Mots d'entrée Mots de sortie

*Fenêtre d'Edition de programme FBD*

N FRO SEC LOOC N

### <span id="page-26-0"></span>*Présentation, description*

### **Zelio Logic Communication** Réseau Ethernet Modbus/TCP

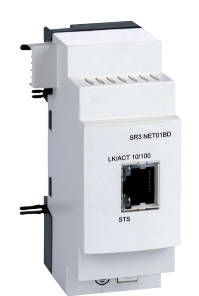

*Extension de communication réseau Ethernet (serveur)*

#### **Présentation**

L'extension **[SR3NET01BD](https://www.se.fr/fr/product/SR3NET01BD)** permet de communiquer sur le réseau Ethernet selon le protocole Modbus/TCP en mode serveur, elle doit être connectée à un module logique modulaire **SR3B**<sup>•</sup>••**BD**, alimenté en <sup>−−</sup> 24 V.

#### **Configuration**

La configuration de l'extension est effectuée sur PC avec le logiciel "Zelio Soft 2", voir [page](#page-9-0) 10.

Sur PC, la programmation est réalisée en langage blocs fonctions (FBD), voir [page](#page-11-0) 12.

#### **Description**

L'extension de communication réseau Ethernet Modbus/TCP **[SR3NET01BD](https://www.se.fr/fr/product/SR3NET01BD)** comprend :

- **1 7 8 SR3 NET01BD 3 2 4 8**  $\overline{\mathbf{a}}$ **5 6 1**
	- **1** Deux pattes de fixation rétractables.
	- **2** Une connexion réseau Ethernet (connecteur blindé RJ45 femelle).
	- **3** Une DEL de visualisation pour la communication (LK/ACT 10/100).
	- **4** Une DEL de visualisation de status (STS).
	- **5** Un bornier à vis pour la connexion à la terre de protection.
	- **6** Un ressort de clipsage pour le montage sur profilé de 35 mm/*1,38 in*.
	- **7** Un connecteur pour raccordement au module Zelio Logic (alimentation fournie par le module Zelio Logic). **8** Des pions de détrompage.
	-

#### **Exemple de raccordement**

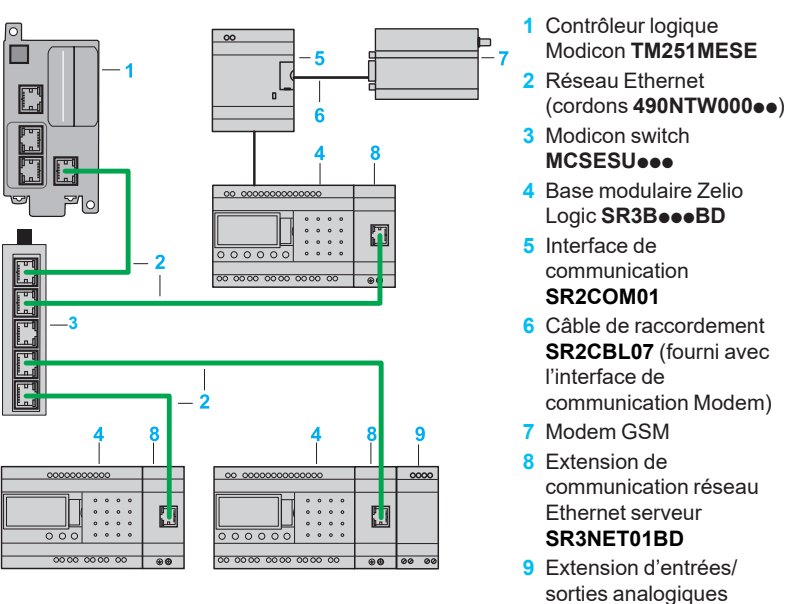

**[SR3XT43BD](https://www.se.fr/fr/product/SR3XT43BD)**

#### **Description fonctionnelle**

■ L'extension de communication réseau Ethernet Modbus/TCP se connecte sur un réseau local de type LAN.

- La longueur maximale entre 2 équipements est de 100 m/328,08 ft
- Le câble de raccordement doit être de catégories 5 minimum, ainsi que ses
- connecteurs RJ45 mâles, doivent être blindés.
- **E** La borne  $\neq$  doit être reliée directement à la terre de protection.

<span id="page-27-0"></span>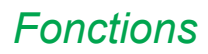

*Fonctions* **Zelio Logic Communication** Réseau Ethernet Modbus/TCP

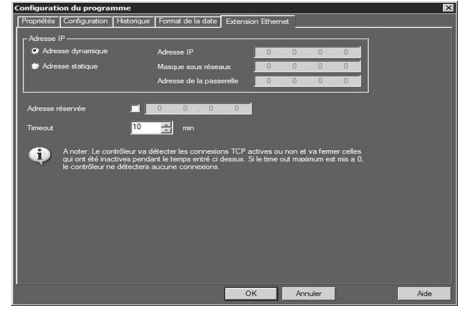

*Fenêtre de configuration de l'extension Ethernet* 

#### Mots d'entrée Mots de sortie 3  $^{0}$ 9  $7\frac{1}{2}$ XT1 XT1  $\mathbb{S}$ 3  $\overline{\phantom{0}}$  02  $^{0}$ 9  $7\frac{1}{2}$ XT1 XT1  $\mathbb{C}$ 3  $^{0}$ 9 03  $7\frac{1}{2}$ XT1 XT1  $\mathbb{C}$ 3  $^{0}$ 9  $7\frac{1}{2}$ XT1 XT1  $\mathbb{C}$ N **EIS** o c R **IR** а., R |<br>|色 ß R R  $\begin{array}{|c|c|c|c|c|c|c|c|c|} \hline \rule{0pt}{1ex} & \quad \text{R1} & \quad \text{FBO} & \quad \text{SC} & \quad \text{U} \end{array}$

*Fenêtre d'Edition de programme FBD*

#### **Paramétrage**

Le paramétrage doit être réalisé à l'aide du logiciel "Zelio Soft 2".

Au passage du "RUN", le module Zelio Logic initialise l'extension de communication réseau Ethernet Modbus/TCP dans une configuration déterminée au préalable dans le programme de base.

L'extension de communication réseau Ethernet Modbus/TCP compte 6 paramètres :

- le type d'adressage (dynamique ou statique),<br>■ l'adresse IP
- l'adresse IP,
- e le masque de sous réseau,
- a l'adresse de la passerelle,
- $\blacksquare$  l'adresse réservée,
- $\blacksquare$  le time out.

#### **Adressage des échanges Ethernet**

#### **Programmation par blocs fonctions FBD**

En mode FBD, les 4 mots (16 bits) de données en entrée (de J1XT1 à J4XT1) et les 4 mots de données en sortie (de O1XT1 à O4XT1) sont accessibles par l'application. Les blocs fonctions de conversion permettent :

■ de décomposer une entrée de type entier (16 bits) en 16 sorties de type "bit" : fonction CAN (conversion analogique numérique). Exemple : décomposer une entrée de type J1XT1 à J4XT1 et recopier ces états sur des sorties "TOR".

 $\blacksquare$  de composer une sortie de type entier (16 bits) à partir de 16 entrées de type "bit" : fonction CNA (conversion numérique analogique). Exemple : transférer l'état des entrées "TOR" ou l'état d'une fonction sur une sortie de type de O1XT1 à O4XT1.

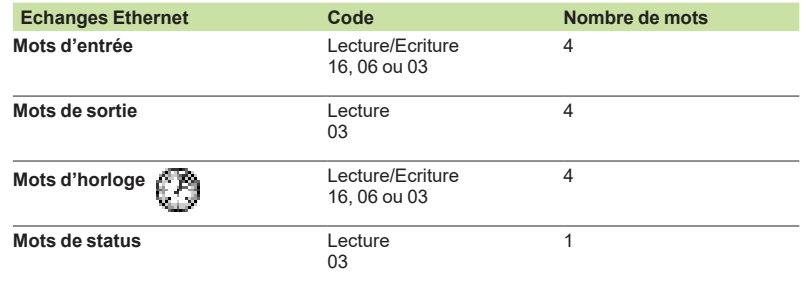

<span id="page-28-1"></span><span id="page-28-0"></span>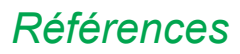

### *Références* **Zelio Logic Communication** Réseau Ethernet Modbus/TCP

**Extensions de communication liaison série Modbus et Ethernet Modbus/TCP**

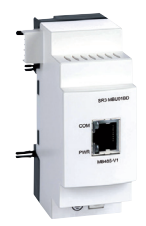

*[SR3MBU01BD](https://www.se.fr/fr/product/SR3MBU01BD)*

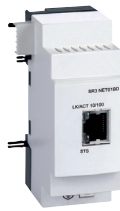

*[SR3NET01BD](https://www.se.fr/fr/product/SR3NET01BD)*

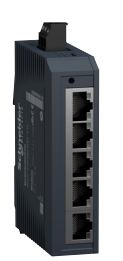

*[MCSESU053FN0](https://www.se.fr/fr/product/MCSESU053FN0)*

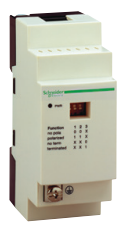

*[TWDXCAT3RJ](https://www.se.fr/fr/product/TWDXCAT3RJ)*

.....  $58$   $8$ 

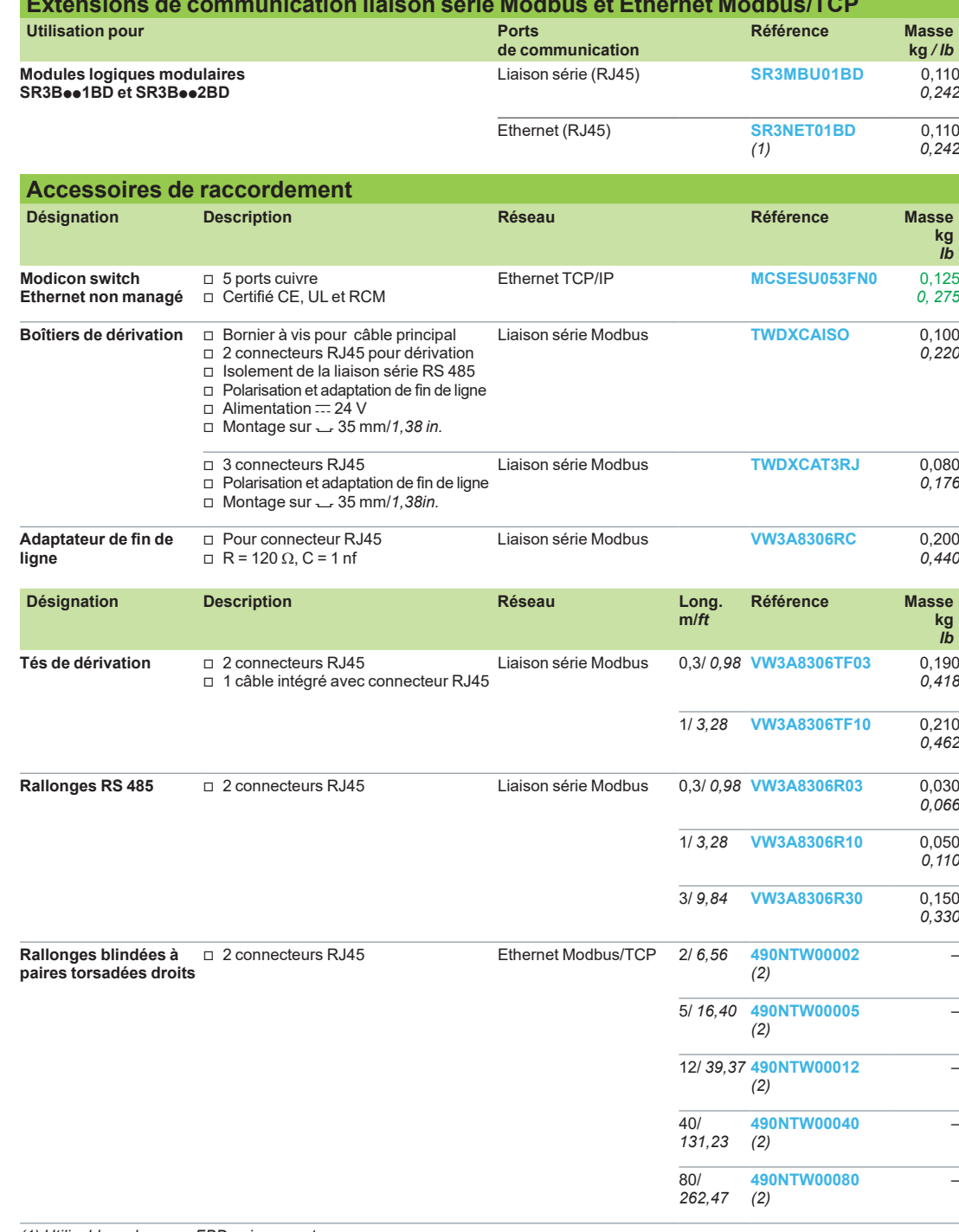

*[TWDXCAISO](https://www.se.fr/fr/product/TWDXCAISO)*

*(1) Utilisable en langage FBD uniquement.*

*(2)Câble conforme standard EIA/TIA-568 catégorie 5 et IEC 1180/EN 50173 classe D. Pour câbles homologués UL et CSA 22.1, ajouter la lettre U en fin de référence.*

### <span id="page-29-0"></span>*Présentation, description*

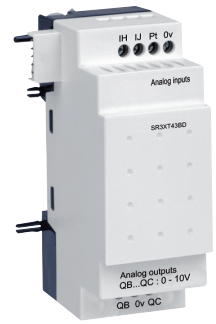

*Extension d'entrées/sorties analogiques pour modules logiques modulaires*

#### **Présentation**

**Modules logiques modulaires et extensions d'entrées/sorties analogiques** Pour plus de performances et de flexibilité, les modules Zelio Logic modulaires peuvent recevoir des extensions d'entrées/sorties analogiques d'une résolution de 10 bits.

Les entrées acceptent des signaux de type 0-10 V, 0-20 mA et Pt 100.

L'association d'un Zelio Logic modulaire alimenté en  $= 24$  V avec une extension 4 E/S analogiques permet d'obtenir jusqu'à 30 E/S dont 8 entrées analogiques et 2 sorties analogiques.

L'extension d'entrées/sorties analogiques fonctionne avec les modules logiques modulaires SR3oooBD alimentés en  $=$  24 V.

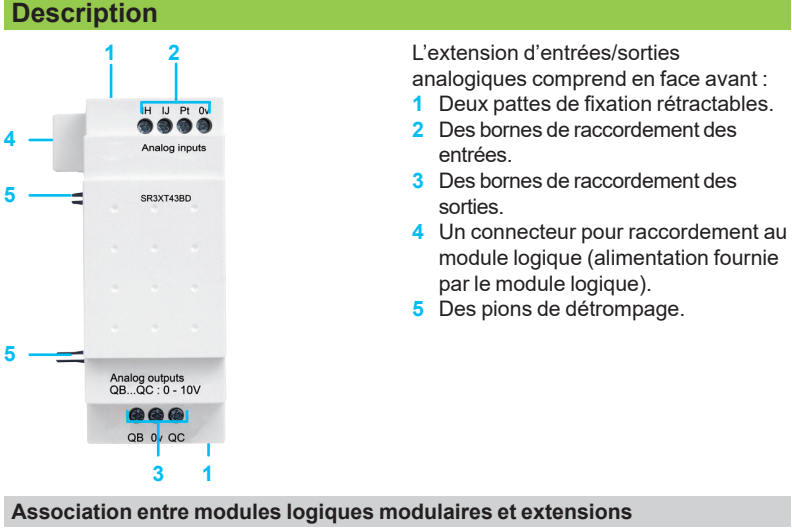

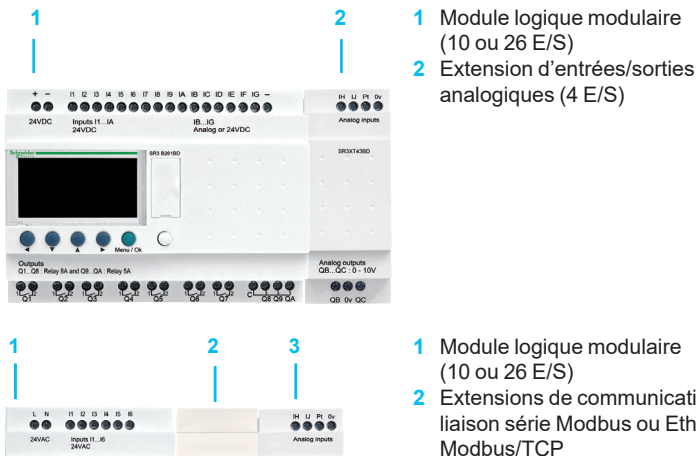

Analog outputs<br>QB...QC: 0 - 10

 $\bullet \bullet \bullet$ 

 $\begin{array}{ccc} \mathbf{e}_{2} & \mathbf{e}_{3} & \mathbf{e}_{4} & \mathbf{e}_{5} & \mathbf{e}_{7} \end{array}$ 

- 
- **2** Extensions de communication réseau liaison série Modbus ou Ethernet Modbus/TCP
- **3** Extension d'entrées/sorties analogiques (4 E/S)

*d Respecter l'ordre d'assemblage ci-dessus avec une extension de communication réseau et une extension d'entrées/sorties analogiques.*

*Une extension d'entrées/sorties ne peut pas être placée avant l'extension de communication réseau.*

<span id="page-30-1"></span><span id="page-30-0"></span>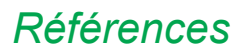

### **Zelio Logic** Extension d'entrées/sorties analogiques

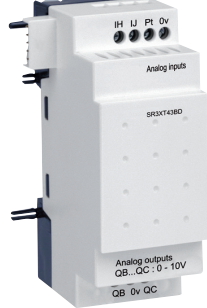

*[SR3XT43BD](https://www.se.fr/fr/product/SR3XT43BD)*

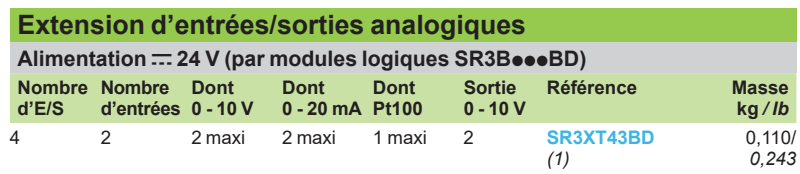

*(1) Utilisable en language FBD uniquement.*

### <span id="page-31-1"></span><span id="page-31-0"></span>*Présentation* **Zelio Logic** Interface de communication Modem

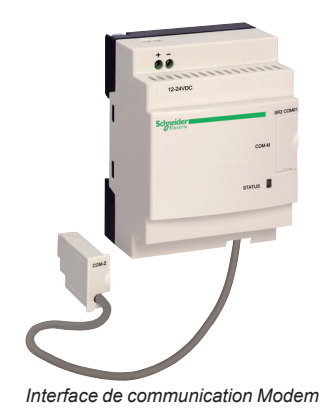

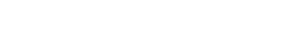

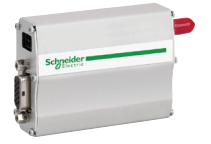

*Modem GSM/UMTS (1)*

#### **Présentation**

L'offre communication de la gamme Zelio Logic est principalement dédiée à la surveillance ou à la télécommande de machines ou d'installations fonctionnant sans personnel.

#### Exemples :

b surveillance de pompes de relevage, de halls d'élevages d'animaux (ventilation, niveau d'aliments,…), de groupes froids, de stations de lavage automobile,…

- alarme en cas de défaillance de chaufferies industrielles ou d'habitations,...<br>■ félécommande d'éclairage : parkings, entrepôts
- télécommande d'éclairage : parkings, entrepôts,...
- télécommande et surveillance d'escalators, dans les transports,...
- alerte de remplissage des compacteurs de déchets,...

#### Cette offre se compose :

b d'une interface de communication connectée entre un module logique et un Modem,

- d'un Modem GSM/UMTS (1),
- du logiciel "Zelio Logic Alarm".

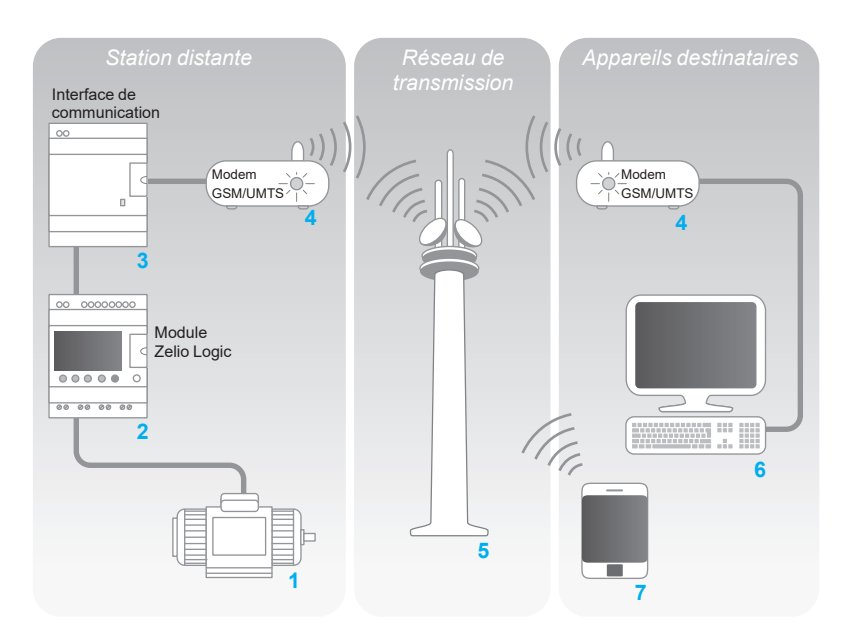

Le système est constitué :

■ d'une *Station distante*, machine ou installation à surveiller 1 : son automatisation est réalisée par un module Zelio Logic avec horloge de la gamme SRoBooooo ou SR2E**esses** 2 au travers de ses entrées et de ses sorties. Le module logique est relié via une interface de communication **3** à un Modem de type GSM/UMTS *(1)* **4**, ■ du *Réseau de transmission* téléphonique GSM/UMTS 5 mis à disposition par

différents opérateurs en télécommunication,

b d'un *Appareil destinataire* de surveillance ou de commande, constitué au choix :

- v d'un ordinateur PC **6** équipé d'un Modem GSM/UMTS,
- v d'un téléphone GSM/UMTS **7**.

*Nota : la plupart des Modems intégrés aux PC peuvent être utilisés.*

Différentes combinaisons sont possibles entre les types de Modems utilisés sur la *Station distante*, le type d'*Appareil destinataire* (PC + Modems ou téléphone), le type de réseau disponible GSM/UMTS.

Le choix de l'architecture sera donc principalement dicté par la nécessité d'envoyer des messages SMS ou non, voir [page 35.](#page-34-0)

*(1) GSM = Global System Mobile (2G). UMTS = Universal Mobile Telecommunications System (3G). Les versions de modem communicant sur réseau UMTS (3G) sont réservées à certains pays, consulter votre Centre de relation Client.*

### <span id="page-32-0"></span>*Présentation (suite), description*

### **Zelio Logic** Interface de communication Modem

#### **Présentation (suite)**

#### **Module logique (***Station distante***)**

Le module logique, comme sur une machine ou une installation autonome, est utilisé pour le contrôle *(1)*. Il contient le programme applicatif créé à l'aide du logiciel "Zelio Soft 2".

Le module logique peut être choisi dans les différents modèles de la gamme Zelio Logic :

 $\blacksquare$  en fonction de la tension d'alimentation

■ avec 10, 12, 20, 26 Entrées/Sorties (jusqu'à 40 Entrées/Sorties avec extension

- TOR),
- $\blacksquare$  avec ou sans afficheur,
- $\Box$  avec horloge.

#### **Interface de communication Modem (***Station distante***)**

L'interface de communication Modem permet de stocker les messages, les numéros de téléphone et les conditions d'appel.

Lorsque les conditions d'appel sont remplies, les messages ainsi que les éventuelles valeurs à envoyer, sont datés et stockés dans l'interface.

L'interface de communication Modem réalise la mise à l'échelle des valeurs analogiques dans la grandeur physique (degré, bar, pascal,…) souhaitée par l'utilisateur.

#### **Modem GSM/UMTS**

Le Modem GSM/UMTS peuvent être utilisé indifféremment sur la *Station distante* et les *Appareils destinataires* de type PC (lorsque le PC n'est pas équipé d'un Modem interne). Ce Modem s'adapte automatiquement au réseau disponible, en privilégiant le type de réseau GSM qui offre le plus de fonctionnalités. Lorsque seul un réseau UMTS est disponible, les fonctions sont réduites (voir tableau [page 35\)](#page-34-0).

Afin de pouvoir exploiter les possibilités liées à la communication Modem, les Modems sont équipés de cartes SIM de type DATA. L'utilisation de cartes SIM de type VOICE est possible ; cependant, certaines fonctions ne seront pas disponibles, voir tableau [page](#page-34-0) 35.

#### **Logiciel de gestion des alarmes "Zelio Logic Alarm"** *(Appareil destinataire de type PC)*

Ce logiciel permet :

- $\blacksquare$  de recevoir, classer, exporter les messages d'alarme diagnostiqués,
- $\blacksquare$  de lire ou forcer à distance l'état d'éléments du programme (entrées, sorties, relais auxiliaires, valeurs de temporisation ou de comptage,…),

b d'envoyer des commandes de contrôle (RUN, STOP, mise à l'heure du module,…),

b d'envoyer des commandes spécifiques (modification des droits d'accès, des destinataires,...).

*Nota : ce logiciel n'est utilisable que sur des réseaux GSM (2G).*

*(1) Modules Zelio Logic, voir [page 8.](#page-7-0)*

#### **Description**

**1 2**

#### L'interface de communication Modem [SR2COM01](https://www.se.fr/fr/product/SR2COM01) comprend :

- **1** Des pattes de fixation rétractables.
- **24 V.** Un bornier à vis d'alimentation  $= 12...24$  V.
- **3** Un emplacement pour raccordement au Modem ou au PC.
- **4** Un voyant DEL de signalisation d'état de l'interface.
- **5** Un câble de liaison au module logique.
- **6** Un ressort de clipsage pour le montage sur profilé de 35 mm *(1.38 in.).*

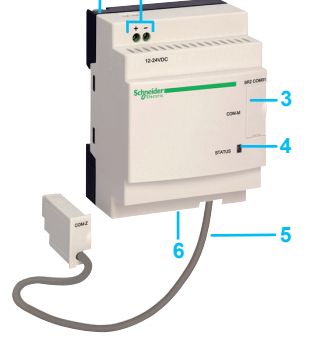

<span id="page-33-0"></span>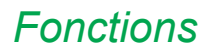

### *Fonctions* **Zelio Logic** Interface de communication Modem

#### **Fonctions**

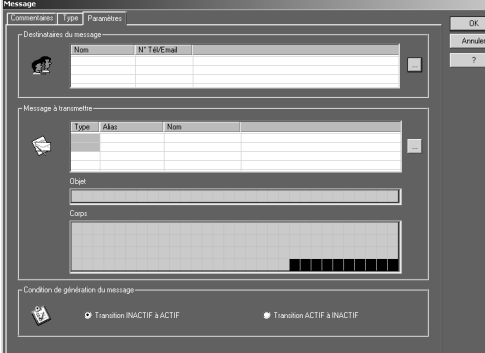

*Fenêtre de paramétrage de message*

#### **Envoi d'alarme**

Cette fonction permet d'alerter un *Appareil destinataire*.

Lorsque la condition d'appel est remplie, un message est envoyé vers un ou plusieurs numéros de téléphone ou adresses e-mail.

Types de message :

b message d'alarme sur ordinateur PC avec Modem et le logiciel "Zelio Logic Alarm",

- mini-message "SMS" (1) sur un téléphone GSM/UMTS,
- $\blacksquare$  e-mail par SMS  $(1)$   $(2)$ .

L'une ou l'ensemble des solutions peuvent être choisies simultanément.

La *Station distante* à surveiller prend l'initiative de l'appel.

La ligne téléphonique n'est utilisée que pendant la transmission du message d'alerte. Jusqu'à 28 messages peuvent être utilisés.

Ces messages se composent :

■ d'un texte de 160 caractères, pouvant comporter une valeur TOR et/ou analogique (valeurs de comptage, tension des entrées analogiques pouvant être mises à l'échelle, …),

de 1 à 10 coordonnées de destinataire.

#### **Réception de commande**

Cette fonction autorise la modification de l'état ou de la valeur d'un élément du programme depuis l'*Appareil destinataire*.

L'opérateur prend l'initiative de l'appel avec l'*Appareil destinataire* (PC ou téléphone). Il est alors possible de forcer l'état de la valeur TOR et/ou analogique de chacun des 28 messages.

#### **Dialogue à distance avec "Zelio Soft 2**"

Cette fonction permet d'utiliser les modes Transfert, Monitoring et Diagnostic disponibles sur "Zelio Soft 2" en remplaçant la liaison physique (câble [SR2USB01](https://www.se.fr/fr/product/SR2USB01) ou [SR2CBL01\)](https://www.se.fr/fr/product/SR2CBL01) entre le produit (*Station distante*) et le PC (*Appareil destinataire*) par le *Réseau de transmission*.

Il est donc possible :

- de transférer un programme réalisé sur la station PC vers la *Station distante*,
- de transférer vers la station PC un programme installé sur la *Station distante*,
- de modifier depuis la station PC les coordonnées des destinataires et les conditions d'envoi des alarmes,
- b d'effectuer des mises à jour firmware du module logique et de l'interface de communication Modem,
- **de visualiser et modifier des valeurs TOR et analogiques,**

 $\blacksquare$  de procéder au diagnostic du module logique et de l'interface de communication Modem.

*(1) Nécessite l'utilisation d'un Modem GSM/UMTS côté Station distante.*

*(2) Vérifier auprès de l'opérateur du Réseau de transmission la disponibilité du service e-mail par SMS.*

#### **Fonctions disponibles selon l'architecture matérielle et/ou le type de carte SIM Fonction Equipement** *Station distante* **Réseau GSM (2G) Réseau UMTS (3G)** Type de carte SIM DATA DATA VOICE VOICE N° DATA N° VOICE **Envoi d'alarme/réception de commande vers téléphone GSM/ UMTS Envoi d'alarme/réception de commande vers PC équipé du logiciel "Zelio Logic Alarm"** *(1)* **Transfert programme, Mise à jour firmware Monitoring** *(1)* **Envoi d'alarme vers e-mail**

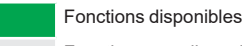

Fonctions non disponibles

*Nota : Il n'est pas possible d'émettre des commandes par e-mail.*

*(1) Dans le cas de l'utilisation d'un Modem GSM/UMTS côté PC, la carte SIM est identifiée avec numéro DATA.*

### **Zelio Logic** Interface de communication Modem

#### <span id="page-34-1"></span><span id="page-34-0"></span>**Mise en œuvre de l'installation**

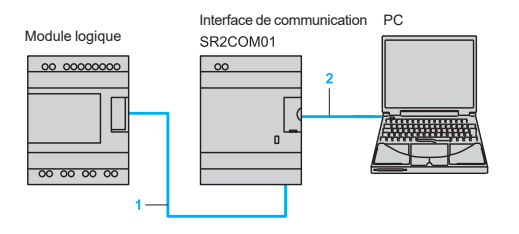

### Interface de communication PC La mise en œuvre de l'installation ou de la machine à surveiller nécessite 2 étapes :<br>SE2COM01

#### **Raccordement pour programmation du module et de l'interface**

- 1 Câble de l'interface repéré COM-Z.<br>2 Câble SR2USB01 ou SR2CBL01
- **2** Câble [SR2USB01](https://www.se.fr/fr/product/SR2USB01) ou [SR2CBL01](https://www.se.fr/fr/product/SR2CBL01).

Après avoir alimenté le module et l'interface, le transfert du programme applicatif permet en une seule fois :

- de charger le programme de l'automatisme dans le module logique,
- de charger les conditions d'alerte, messages et numéros de téléphone dans l'interface.

Cette opération peut également être faite à distance par le mode "Transfert", après avoir effectué les raccordements d'exploitation ci-dessous.

*d Le chargement programme par les cartouches mémoire [SR2MEM01](https://www.se.fr/fr/product/SR2MEM01) ou [SR2MEM02](https://www.se.fr/fr/product/SR2MEM02) est incompatible avec l'interface de communication Modem [SR2COM01](https://www.se.fr/fr/product/SR2COM01).*

#### **Raccordements pour l'exploitation**

- **1** Câble de l'interface repéré COM-Z.
- 2 Câble [SR2CBL07](https://www.se.fr/fr/product/SR2CBL07) fourni avec l'interface.<br>3 Antenne fournie avec le Modem
- **3** Antenne fournie avec le Modem.

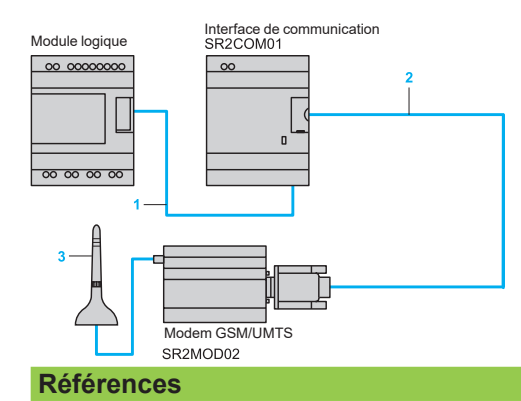

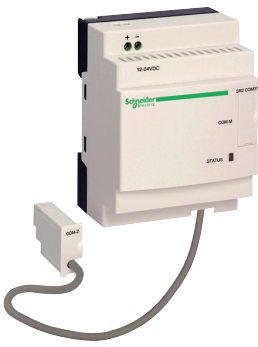

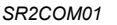

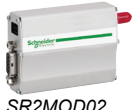

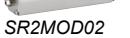

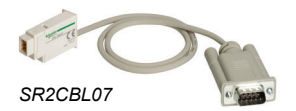

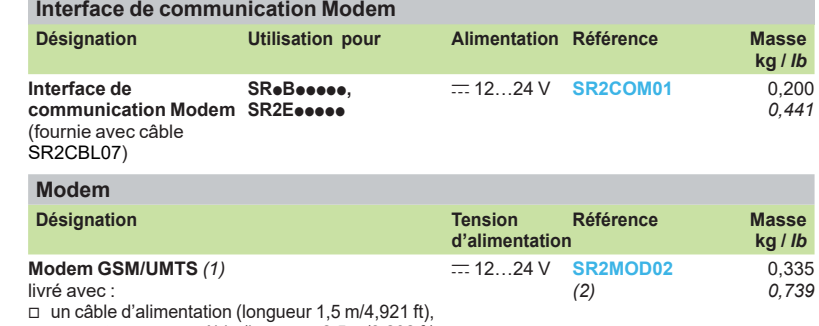

□ une antenne avec câble (longueur 2,5 m/8,202 ft),

□ fixation sur profilé L (assemblée avec le Modem

GSM/UMTS)

 $\Box$  deux pattes de fixation sur platine

#### **Logiciel**

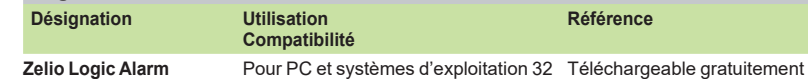

**Zelio Logic Alarm** Le logiciel était auparavant vendu sur un CD. Il est et 64 bits compatibles Windows 7, 8.1 sur nôtre <u>site web</u>) et 10

maintenant livré par téléchargement gratuit sur

notre site web.

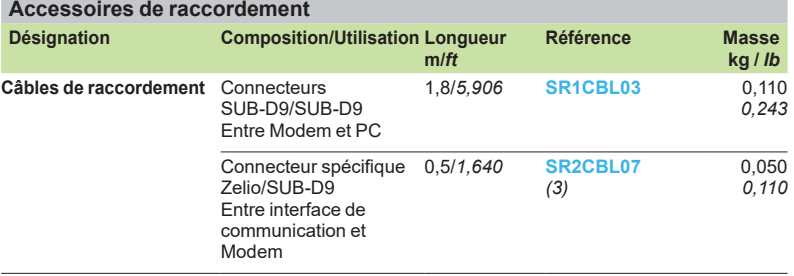

*(1) Global System Mobile (2G) / Universal Mobile Telecommunications System (3G). Les versions de modem communicant sur réseau UMTS (3G) sont réservées à certains pays, consulter votre Centre de relation Client.*

*(2) Non recommandé pour le Japon.*

*(3) Pièce de rechange (câble livré d'origine avec l'interface de communication [SR2COM01\)](https://www.se.fr/fr/product/SR2COM01).*

<span id="page-35-0"></span>

### *Index* **Zelio Logic**

Modules logiques Index des références

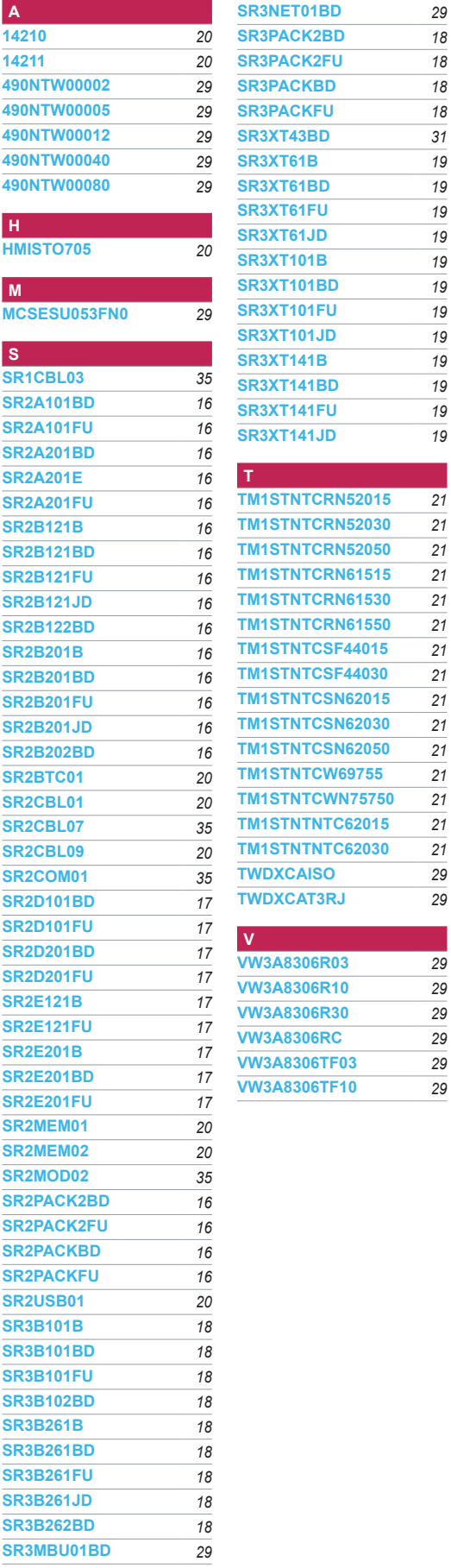

**V**<br> $\frac{29}{29}$ 

# Life Is Un Schneider

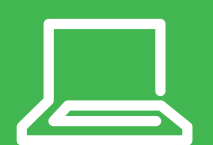

En savoir plus sur nos produits visiter notre site [www.se.com/fr](https://www.se.com/fr/fr/)

Le présent document comprend des descriptions générales et/ou des caractéristiques techniques générales sur les fonctions et la performance des produits auxquels il se réfère. Le présent document ne peut être utilisé pour déterminer l'aptitude ou la fiabilité de ces produits pour des applications utilisateur spécifiques et n'est pas destiné à se substituer à cette détermination. Il appartient à chaque utilisateur ou intégrateur de réaliser, sous sa propre responsabilité, l'analyse de risques complète et appropriée, d'évaluer et tester les produits dans le contexte de leur application ou utilisation spécifique. Ni la société Schneider Electric Industries SAS, ni aucune de ses filiales ou sociétés dans lesquelles elle détient une participation, ne peut être tenue pour responsable de la mauvaise utilisation de l'information contenue dans le présent document.

Création : Schneider Electric Photos : Schneider Electric

#### **Schneider Electric Industries SAS**

Siège social 35, rue Joseph Monier - CS 30323 F-92500 Rueil-Malmaison Cedex France

DIA3ED2111202FR Janvier 2022 - V4.0